## **МІНІСТЕРСТВО ОСВІТИ І НАУКИ УКРАЇНИ ЗАПОРІЗЬКИЙ НАЦІОНАЛЬНИЙ УНІВЕРСИТЕТ**

**МАТЕМАТИЧНИЙ ФАКУЛЬТЕТ**

**Кафедра комп'ютерних наук**

# **КВАЛІФІКАЦІЙНА РОБОТА МАГІСТРА**

## на тему: **«РОЗРОБКА ОНЛАЙН КУРСУ «МУЛЬТИМЕДІЙНІ ТЕХНОЛОГІЇ НАВЧАННЯ»»**

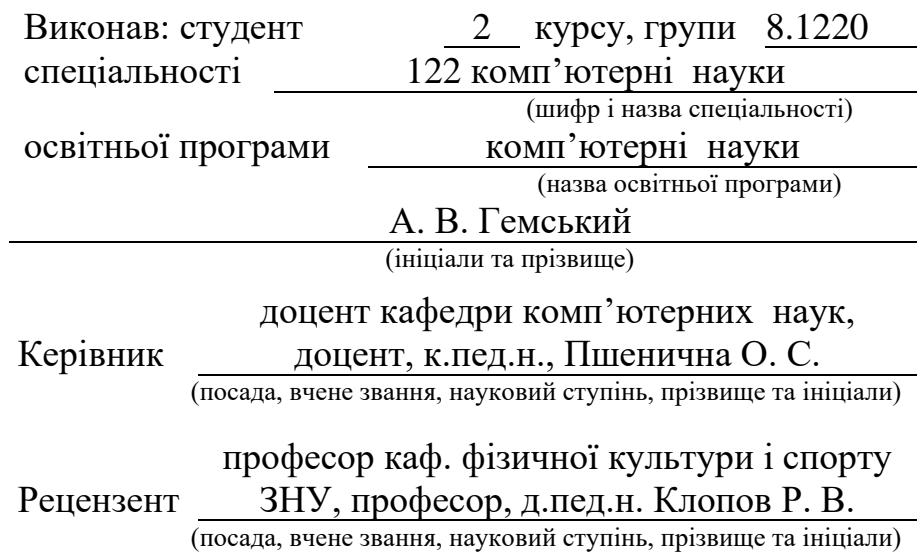

Запоріжжя – 2021

## **МІНІСТЕРСТВО ОСВІТИ І НАУКИ УКРАЇНИ ЗАПОРІЗЬКИЙ НАЦІОНАЛЬНИЙ УНІВЕРСИТЕТ**

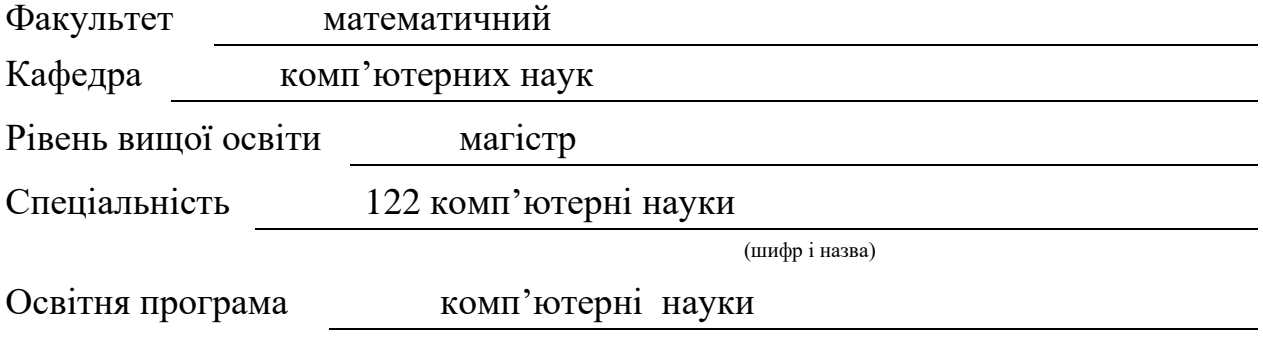

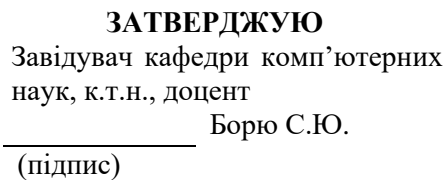

« 14 » 06 2021 р.

## **ЗАВДАННЯ**

## **НА КВАЛІФІКАЦІЙНУ РОБОТУ СТУДЕНТУ**

<span id="page-1-0"></span>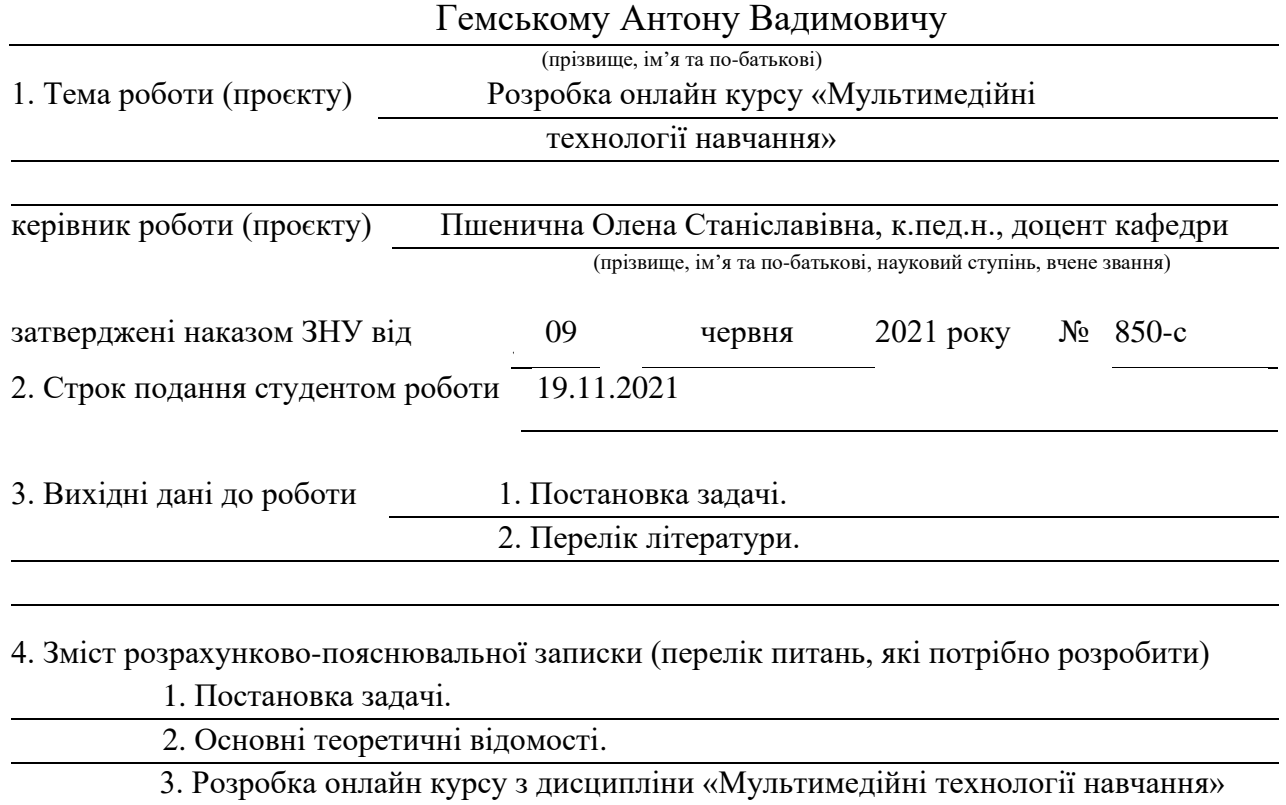

5. Перелік графічного матеріалу (з точним зазначенням обов'язкових креслень)

презентація

#### 6. Консультанти розділів роботи

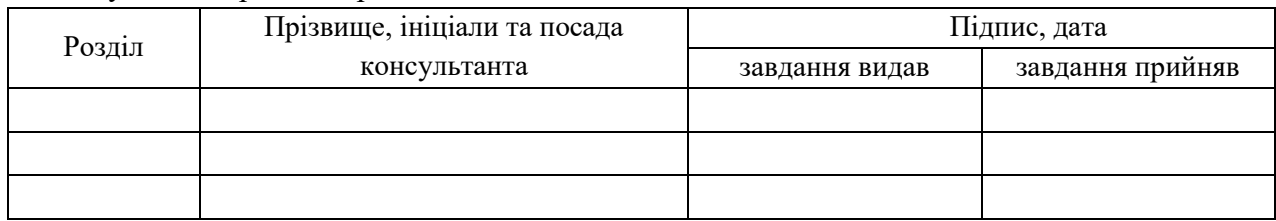

7. Дата видачі завдання 14.06.2021

# № Назва етапів кваліфікаційної роботи Строк виконання етапів Примітка 1. Розробка плану роботи. 25.06.2021 2. Збір вихідних даних. 10.09.2021 3. Обробка методичних та теоретичних  $\vert$  01.10.2021 джерел. 4. Розробка першого розділу. 15.10.2021 5. Розробка другого розділу. 01.11.2021 6. Оформлення та нормоконтроль 26.11.2021 кваліфікаційної роботи. 7. Захист кваліфікаційної роботи. 15.12.2021

#### **КАЛЕНДАРНИЙ ПЛАН**

Студент А. В. Гемський

(підпис) (ініціали та прізвище)

Керівник роботи О. С. Пшенична

(підпис) (ініціали та прізвище)

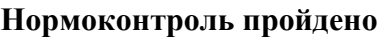

Нормоконтролер О. Г. Спиця

(підпис) (ініціали та прізвище)

#### **РЕФЕРАТ**

<span id="page-3-0"></span>Кваліфікаційна робота магістра «Розробка онлайн курсу «Мультимедійні технології навчання»»: 68 с., 38 рис., 1 табл., 34 джерела, 3 додатки.

ІНТЕРАКТИВНА ВПРАВА, МУЛЬТИМЕДІА, МУЛЬТИМЕДІЙНІ ТЕХНОЛОГІЇ НАВЧАННЯ, ОНЛАЙН КУРС СЕРВІСИ WEB 2.0, СANVA, GENIAL.LY, GOOGLE, LEARNING.APPS, MOODLE, NEARPOD.

Об'єктом дослідження є онлайн курс.

Предмет дослідження – процес розробки онлайн курсу «Мультимедійні технології навчання».

Мета дослідження – розробка онлайн курсу для підтримки оволодіння студентами предметної спеціальності 014.09 «Середня освіта (Інформатика)» мультимедійними технологіями навчання.

В кваліфікаційній роботі розглядаються поняття мультимедійні технології навчання та онлайн курс. Також вивчаються можливості впровадження в курс MOODLE вправ та ігор, розроблених в онлайн ресурсах. Розроблений онлайн курс утримує лекції нелінійної структури, ігрові та інтерактивні вправи, інформаційні сторінки та відеоінструкції.

#### **SUMMARY**

<span id="page-4-0"></span>Master's Qualification Thesis "Development of an Online Course "Multimedia Learning Technologies"": 68 pages, 38 figures, 1 table, 34 references, 3 supplements.

INTERACTIVE EXERCISE, MULTIMEDIA, MULTIMEDIA LEARNING TECHNOLOGIES, ONLINE COURSE SERVICES WEB 2.0, SANVA, GENIAL.LY, GOOGLE, LEARNING, APARTMENT.

The object of research is an online course.

The subject of research is the process of developing an online course "Multimedia Learning Technologies".

The purpose of the study is to develop an online course to support students' mastery of the subject specialty 014.09 "Secondary Education (Computer Science)" multimedia learning technologies.

In the qualification work the concepts of multimedia learning technologies and online course are considered. The possibilities of introducing exercises and games developed in online resources into the MOODLE course are also being studied. The developed online course contains lectures on a non-linear structure, game and interactive exercises, information pages and video instructions.

## **3MICT**

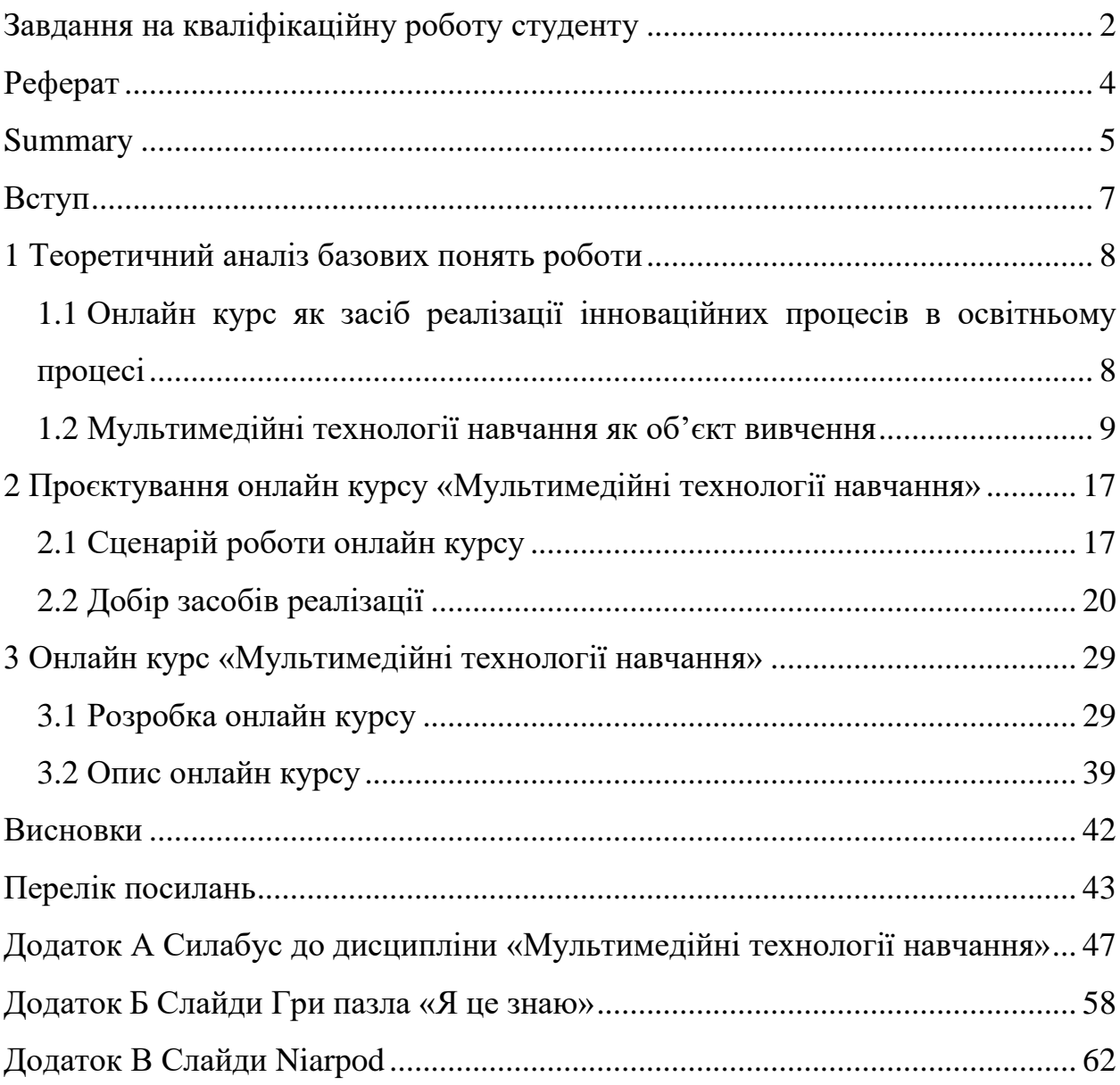

#### **ВСТУП**

<span id="page-6-0"></span>Реалії сьогодення вносять значні зміни у всі сфери діяльності людини. Найбільшою мірою це проявляється в наскрізному впровадженні цифрових технологій, які для сфери освіти стали незмінними засобами навчання. Саме тому для майбутнього вчителя обов'язково необхідно оволодіти цими технологіями, щоб здійснювати свою діяльність ефективно та цікаво.

Необхідність оволодіння вчителем цифровими технологіями підтверджується низкою нормативних документів: концепцією Нової української школи [\[11\]](#page-43-0), Рамкою цифрової компетентності вчителя [DigCompEdu](https://ec.europa.eu/jrc/en/digcompedu) [\[33\]](#page-45-0). Саме тому в освітній програмі «Середня освіта (Інформатика)» заявлені такі освітні компоненти: «Інформаційні технології в освіті», «Сучасні дидактичні засоби навчання» і «Мультимедійні технології навчання» [\[21\]](#page-43-1).

Розробки онлайн курсу «Мультимедійні технології навчання» і присвячена тематика даної кваліфікаційної роботи.

Метою кваліфікаційної роботи є розробка онлайн курсу для підтримки оволодіння студентами предметної спеціальності 014.09 «Середня освіта (Інформатика)» мультимедійними технологіями навчання.

Для досягнення поставленої мети поставлені наступні завдання:

- − провести теоретичний аналіз з базових понять дослідження;
- − розробити алгоритм функціонування онлайн ресурсу;
- − обрати інструменти та платформи для реалізації онлайн курсу;
- − реалізувати онлайн курсу «Мультимедійні технології навчання».

#### <span id="page-7-0"></span>**1 ТЕОРЕТИЧНИЙ АНАЛІЗ БАЗОВИХ ПОНЯТЬ РОБОТИ**

## <span id="page-7-1"></span>**1.1 Онлайн курс як засіб реалізації інноваційних процесів в освітньому процесі**

Актуальність вивчення онлайн курсів як освітнього ресурсу та самостійного елемента освітньої системи закладу вищої освіти (ЗВО) обумовлена необхідністю вдосконалення освітнього процесу та переходом до компетентнісної парадигми освіти. Онлайн курси дають змогу вирішувати завдання побудови індивідуальної освітньої траєкторії студента, формування в нього здатності до самоорганізації та самоосвіти.

Як зазначає в своїй статті Н. Гречушкіна це поняття як педагогічний феномен потребує термінологічного уточнення, оскільки відсутня єдність думок щодо його розуміння [\[5,](#page-42-1) с. 126].

Розглянемо пі визначення.

Група авторів [\[1\]](#page-42-2) визначають онлайн курси як електронні навчальнометодичні комплекси. Така думка є виправданою, оскільки як і будь-який навчально-методичний комплекс, онлайн курс має програму та методичні рекомендації щодо його реалізації, що відображають цілі навчання та відповідають організаційним формам навчання, утримують повний комплекс матеріалів, що розкривають теоретичний зміст курсу та дають змогу сформувати у студентів передбачені компетентності та програмні результати навчання.

Суголосно ним визначає цей термін І. Топол: «Навчальний онлайн-курс являє собою електронний комплекс навчально-методичних матеріалів та освітніх послуг, створених для організації індивідуального та групового навчання з використанням інформаційно-комунікаційних технологій» [\[25,](#page-44-0) с. 59]. Зазначимо, що автор вважає систему управління навчанням засобом для створення такого онлайн курсу.

В своїй публікації Н. Гречушкіна означає онлайн-курс як вид електронного навчання (організований цілеспрямований освітній процес), що реалізується на основі застосування цифрових технологій і являє собою логічно та структурно завершену навчальну одиницю, методично забезпечену унікальною сукупністю систематизованих цифрових засобів навчання та контролю [\[5,](#page-42-1) с. 127]. Таке розуміння найбільше відповідає меті навчання студентів.

Багато авторів окремо виділяють масові онлайн курси, розроблені на таких платформах як Coursera, EdEra, Edx, Prometheus, Udemy тощо. До головних переваг масових відкритих онлайн курсів слід відносять: масовість, відкритість, глобальність, безкоштовність, доступність; можливість залучення кращих фахівців з різних університетів або інших закладів освіти; можливість використання елементів традиційного навчання [\[28,](#page-44-1) с. 139]. Однак такі курси застосовуються переважно для підвищення кваліфікації працівників.

Розглянуті визначення довели, що для навчання студентів найбільш підходить розуміння онлайн курсу як вид електронного навчання на основі використання цифрових технологій.

#### <span id="page-8-0"></span>**1.2 Мультимедійні технології навчання як об'єкт вивчення**

Термін «мультимедіа» вперше в липні 1966 р. застосував співак і художник Б. Гольдштейн. Трохи пізніше Р. Албаріно запозичив цей термін, створивши рекламу новітнього музичного шоу, представленого публіці 10 серпня 1966 р. Два роки по тому поняття «мультимедіа» було згадано в документах ще один раз.

Наприкінці 1970-х років поняття мультимедіа пов'язували з презентаціями, що проходили як багатопроєкційні слайд-шоу. Лише в 1990-х роках поняття технології «мультимедіа» отримало свій нинішній сенс.

У 1993 році в першому виданні «Multimedia: Making It Work» Т. Воган визначив, що мультимедіа це будь-яка комбінація тексту, графіки, звуку, анімації та відео, які відтворюються комп'ютером [\[34,](#page-45-1) с. 15]. Якщо користувач, який переглядає контент, може контролювати його, то це інтерактивні мультимедіа. При наданні структури пов'язаних елементів, якими користувач може переходити, то інтерактивні мультимедіа стають гіпермедіа.

Щоб показати дієвість та роль мультимедійних технологій навчання, необхідно, насамперед, звернутися до з'ясування цієї дефініції. Термін мультимедіа – латинського походження, що поширився завдяки англомовним джерелам: *multy* – множинний, складний та *media* – середовище, засіб, спосіб. У дослівному перекладі з латини – «мультимедіа» означає «множинний засіб» або «багато середовищ». Оскільки технології мультимедіа є комплексними, окремі їх елементи останнім часом називаються самостійними термінами, де слово «мультимедіа» трансформується в прикметник «мультимедійний»/»мультимедійна»: мультимедійна дошка, мультимедійна програма, мультимедійний проєктор, мультимедійна система, [\[13,](#page-43-2) с. 55].

Розмитість змісту мультимедіа вимагає чіткого визначення поняття «мультимедійні технології» та їх місця в освітньому процесі сучасної школи.

У науковій та технічній літературі можна зустріти різні тлумачення поняття «мультимедіа» в залежності від того, де воно використовується. У всесвітній доповіді ЮНЕСКО (1998 р.) «мультимедіа» розглядають як здатність подавати текстуальні зображення та звук користувачеві [\[26,](#page-44-2) с. 12]. За О. Шликовою, мультимедіа – це «полісередовище», єдиний простір, який представляє різні види та способи надання інформації (текстової, графічної, звукової тощо) [\[29,](#page-44-3) с. 23]. Також термін мультимедіа визначають як «…сучасну інформаційну технологію, що об'єднує за допомогою комп'ютерних засобів графічні зображення, відео, звук та інші спеціальні ефекти» [\[22,](#page-44-4) с. 421].

Наведені тлумачення доводять, що замість поняття «мультимедіа» краще використовувати поняття «мультимедійні технології» та «мультимедійні засоби».

Так, зокрема, «мультимедійна технологія – це технологія, яка дозволяє за допомогою комп'ютера інтегрувати, обробляти і водночас відтворювати різноманітні типи сигналів, різні середовища, засоби і способи обміну даними, відомостями» [\[29,](#page-44-3) с. 85].

Основними характерними рисами цих технологій є:

- − об'єднання багатокомпонентного інформаційного середовища (тексту, звуку, графіки, фото, відео) в однорідному цифровому поданні;
- − забезпечення надійного та довгочасного зберігання великих обсягів інформації;
- − простота перетворення інформації.

До основних видів мультимедійних об'єктів відносять: текст, комп'ютерну графіку, аудіо, відео і анімацію.

Розглянемо їх більш докладно.

*Текст* – це впорядкований набір речень, призначений для того, щоб висловити певний сенс. У змістовній цілісності тексту відбиваються ті зв'язку й залежності, які є у дійсності. Говорячи про текст, завжди пам'ятають про те, що це найпростіша форма представлення інформації. Кожен символ з тексту кодується в одному байті, а весь – це послідовність байтів.

Особливим різновидом текстових даних вважають гіпертекст. Цей термін був введений Т. Нельсоном в 1965 році для позначення «тексту розгалуженого або виконуючого дії по запиту» [\[31,](#page-45-2) с. 86]. Зазвичай гіпертекст представляється набором текстів, що містять вузли переходу від одного тексту до будь-якого іншого, що дозволяють обирати відомості, що читаються, або послідовність читання.

*Аудіо* (від латів. audio – «чую») – загальний термін, що відноситься до звукових технологій. Як правило, під терміном аудіо розуміють звук, записаний на звуковому носії, а також запис та відтворення звуку, спеціальна апаратура. Таким чином, аудіальний компонент мультимедійної інформації призначений для передачі звукових даних. За змістом аудіальний компонент мультимедіа зазвичай поділяють на музичний та розмовний контент.

*Комп'ютерна графіка* – це напрямок мультимедійних технологій призначений для передачі користувачеві візуальних зображень. За способами побудови зображень комп'ютерну графіку можна розділити на двовимірну та тривимірну графіку. Двовимірна комп'ютерна графіка (2D) класифікується за типом представлення графічної інформації, і алгоритмами обробки зображень.

Відомі такі види двовимірної графіки: растрова графіка, векторна графіка та фрактальна графіка. Векторна графіка – різновид двовимірної графіки, що завжди оперує з двовимірним масивом (матрицею) пікселів [\[2,](#page-42-3) с. 11]. У векторній графіці зображення завжди представляється як набір примітивів, якими є точки, прямі, кола, прямокутники, а також сплайни деякого порядку [\[2,](#page-42-3) с. 9]. Об'єктам надаються деякі атрибути (товщина ліній, колір заповнення тощо). Малюнок зберігається як набір координат, векторів та інших чисельних значень, що характеризують набір примітивів. У фрактальній графіці головним об'єктом є фрактал, тобто об'єкт, окремі елементи якого успадковують властивості батьківських структур [\[10\]](#page-42-4). Оскільки детальний опис елементів меншого масштабу відбувається за простим алгоритмом, описати такий об'єкт можна лише кількома математичними рівняннями.

Для передачі та зберігання кольору у комп'ютерній графіці використовуються різні форми його уявлення. У загальному випадку колір є набір чисел, координат в деякій колірній системі. Відомі, наприклад, такі моделі кольору: RGB (Red, Green, Blue – червоний, зелений, синій) – адитивна колірна модель: кольори виходять шляхом додавання до чорного [\[2,](#page-42-3) с. 14]; CMYK (від англ. Cyan, Magenta, Yellow, black – блакитний, пурпурний, жовтий, чорний) – субтрактивна схема формування кольору, що використовується зазвичай у поліграфії для стандартного тріадного друку [\[2,](#page-42-3) с. 16]; HSV (від англ. Hue, Saturation, Value – тон, насиченість, значення) – колірна модель, у якій координатами є колірний тон, насиченість (називається також чистотою кольору) та значенням (яскравістю) кольору [\[2,](#page-42-3) с. 19].

*Відео* (від лат. video – «дивлюся», «бачу») – під цим терміном розуміють широкий спектр технологій запису, обробки, передачі, зберігання та відтворення візуального та аудіовізуального матеріалу на моніторах [\[24,](#page-44-5) с. 10]. Найбільш важливі характеристики відеосигналу – це кількість кадрів в секунду, розгортка, роздільна здатність, співвідношення сторін, колірна роздільна здатність, ширина відеопотоку, якість. Розглянемо ці параметри окремо.

Кількість кадрів за секунду (частота) – це кількість нерухомих зображень, що змінюють один одного при показі 1 секунди відеоматеріалу та створюють ефект руху на екрані [\[24,](#page-44-5) с. 11]. Чим більша частота кадрів, тим більш плавним і природним здаватиметься рух.

Розгортка відеоматеріалу може бути прогресивною (рядковою) або черезрядковою. При прогресивній розгортці всі горизонтальні лінії (рядки) зображення відображаються одночасно, при черезрядковою – показуються поперемінно парні та непарні рядки. Черезрядкова розгортка була винайдена для показу зображення на кінескопах і використовується зараз для передачі відео «вузькими» каналами, що не дозволяє передавати зображення у всій якості.

Будь-який відеосигнал характеризується вертикальним та горизонтальною роздільною здатністю, що вимірюється в пікселях. Звичайна аналогова телевізійна роздільна здатність становить 720×576 пікселів. Новий стандарт високовиразного цифрового телебачення HDTV передбачає роздільну здатність до 1920×1080 з прогресивною розгорткою.

Співвідношення ширини та висоти кадру – найважливіший параметр у будьякому відеоматеріалі. Старому стандарту (4:3), що з'явився ще в 1910 році, на зміну приходить відповідний природному полю зору людини стандарт 16:9, на який зараз орієнтується цифрове телебачення.

Кількість кольорів і роздільна здатність відеосигналу описується колірними моделями, розглянутими раніше. У комп'ютерній техніці застосовується переважно RGB і HSV. Ширина відеопотоку або бітрейт (від англ. bit rate – частота бітів) – це кількість біт відеоінформації, що обробляються за секунду часу [\[24,](#page-44-5) с. 11]. Чим вище ширина відеопотоку, тим краще якість відео. Наприклад, для формату VideoCD бітрейт становить лише приблизно 1 Мбіт/с, для DVD – близько 5 Мбіт/с, а для формату HDTV – близько 10 Мбіт/с.

Так, наприклад, стали нормою комп'ютерні презентації, не тільки в навчальному процесі, а й у різних галузях людської діяльності з метою наочної демонстрації інформації, а на сайтах збільшується частка графіки завдяки швидкісним можливостям Інтернету, що зростають.

*Анімація* (лат. animare – оживити) – вид мистецтва, твори якого створюються шляхом покадрової зйомки окремих малюнків або сцен [\[24,](#page-44-5) с. 23]. Поряд із терміном «анімація» часто вживається поняття «мультиплікація» (лат. multiplicatio – множення, розмноження). При розгляді анімації в першу чергу згадують кадри. «Кадри – це мальовані чи сфотографовані зображення послідовних фаз руху об'єктів чи його частин [\[24,](#page-44-5) с. 23]. У процесі перегляду послідовності кадрів з'являється ілюзія пожвавлення статичних персонажів, які представлені ними. Частота зміни кадрів з метою отримання ефекту плавної зміни форми та положення, в силу людських особливостей сприйняття, має бути щонайменше 12-16 кадрів на секунду.

Технології як засоби діяльності поділяються на матеріальні, матеріалізовані та ідеальні [\[16,](#page-43-3) с. 37]. До матеріальних мультимедійних технологій відносяться – комп'ютер, планшет, смартфон, мультимедійний

проєктор, мультимедійна дошка, документ камера. До матеріалізованих – всі додатки, з якими може працювати користувач, локальні та web-додатки. А ідеальні – це знання користувача щодо застосування цих матеріальних і матеріалізованих засобів.

Освіта одна з основних сфер застосування мультимедійних технологій. Саме тому майбутні вчителі вивчають дисципліну «Мультимедійні технології навчання». Силабус цієї дисципліни наведено в Додатку А.

На основі проведеного аналізу мультимедійних засобів навчання і вивчення силабусу були обрані види засобів, корисних для вчителя інформатики (рисунок 1.1).

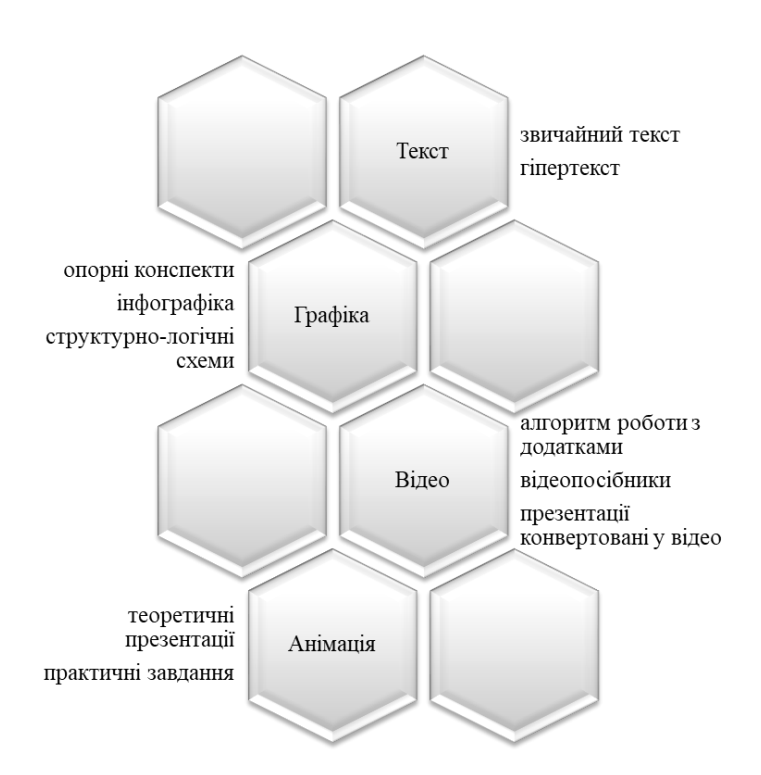

Рисунок 1.1 – Групування видів мультимедійних засобів для уроків інформатики

На основі силабусу було відібрано комплекс додатків та онлайн сервісів, якими необхідно оволодіти здобувачам освіти під час вивчення дисципліни «Мультимедійні технології навчання». Це додатки: Easy Interactive Tools, OpenBoard, MS PowerPoint. І онлайн сервіси: Canva, Class Dojo, ClassFlow, Genial.ly, Google Class, LearningApps, Learnis, Mentimeter, Mozaik Education, Nearpod, Online TestPad, Smart Learning Suite, Wizer.me, Word Wall.

Основними перевагами мультимедійних технологій вважається розширення можливостей, вдосконалення методів доступу до матеріалів, більша наочність матеріалу, що вивчається. Одночасно онлайн курс, що розробляється в кваліфікаційній роботі також є мультимедійним, оскільки представляється за допомогою цифрових технологій та утримує весь комплекс мультимедійних технологій, що вивчається. Проєктуванню цього курсу присвячений наступний розділ.

## <span id="page-16-0"></span>**2 ПРОЄКТУВАННЯ ОНЛАЙН КУРСУ «МУЛЬТИМЕДІЙНІ ТЕХНОЛОГІЇ НАВЧАННЯ»**

#### <span id="page-16-1"></span>**2.1 Сценарій роботи онлайн курсу**

На основі проведеного в розділі 1 аналізу необхідно спроєктувати онлайн курс. У курсі мають бути представлені: теоретичний матеріал; завдання лабораторних робіт; методичні рекомендації до виконання лабораторних робіт; прикладів використання відповідних мультимедійних засобів навчання до завдань лабораторних робіт; тести.

Сценарій – це «детальний план здійснення навчальних заходів», який викладач готує заздалегідь [\[15,](#page-43-4) с. 369]. Оскільки дисципліна складається зі змістових модулів, то перехід між цими модулями має лінійну структуру (рисунок 2.1, а). На рисунку 2.1 (б) представлена загальна структура лінійного сценарію вивчення одного змістового модуля.

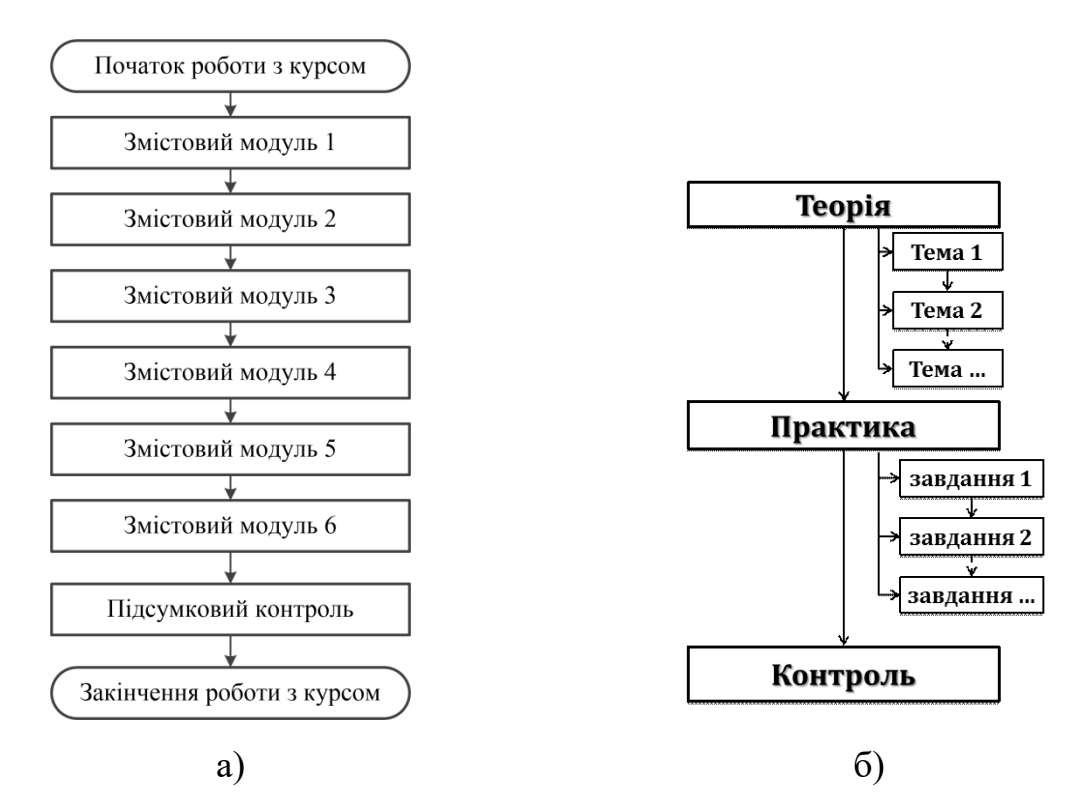

Рисунок 2.1 – Алгоритми лінійних сценаріїв курсу

Насправді для кожної лабораторної роботи можна розробити так званий розгалужений сценарій, який допускає студента до виконання лабораторної роботи за якоїсь умови. Розумно розробити такий розгалужений сценарій: студент вивчає теоретичний матеріал, а після цього йому пропонується низка тестових завдань (тест). Якщо за результатами проходження тесту студент набрав кількість балів більшу за нижню границю (60%), то його допускають до виконання лабораторної роботи. Його можна назвати Вхідним контролем (рисунок 2.2).

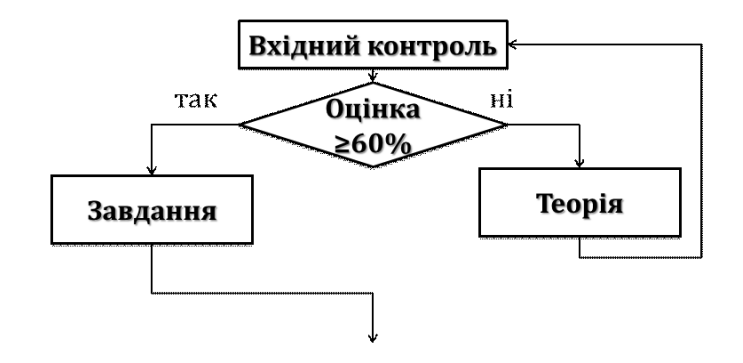

Рисунок 2.2 – Схема роботи розгалуженого сценарію на основі вхідного контролю

За допомогою такого вхідного контролю студентів можна допускати до виконання лабораторних робіт з дисципліни.

Вхідний контроль логічно було побудувати за наступним принципом: студент ознайомлюється з теоретичними відомостями, далі вивчає алгоритм роботи з програмним забезпеченням, проходить інтерактивну вправу, відповідає на тестові завдання. Ознайомлення з теоретичними відомостями у вхідному контролі можливе за допомогою відео (особистих або авторських з YouTube), презентації, текстових файлів. Інтерактивні вправи можуть сприяти нагадуванню можливостей основних інструментів додатків або онлайн сервісів. У результаті успішного виконання вправи студентам можна повідомити додаткову інформацію, яка допоможе їм пройти тестові завдання.

Для коректної роботи онлайн курсу були описані вимоги до нього. У таблиці 2.1 представлено вимоги до виконання однієї лабораторної роботи з вхідним контролем.

До завдань лабораторних робіт доречно додати приклади: файли, розроблені в локальному додатку; посилання на розробку в онлайн сервісі.

Таблиця 2.1 – Вимоги до роботи онлайн курсу для виконання однієї лабораторної роботи

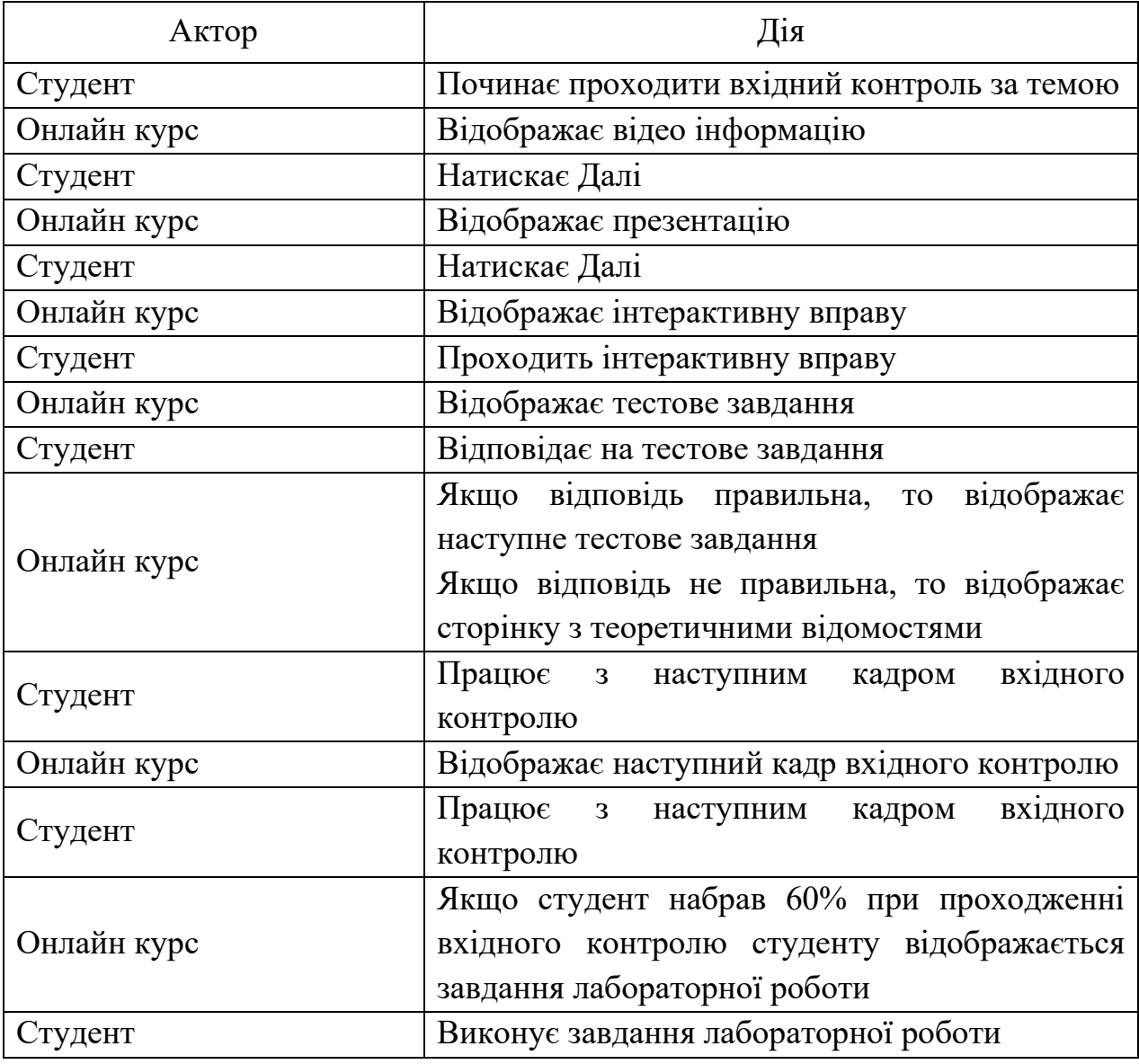

Представлені сценарії та вимоги до онлайн курсу створюють основу для розробки онлайн курсу, чому буде присвячено розділ 3.

#### <span id="page-19-0"></span>**2.2 Добір засобів реалізації**

Для розробки онлайн курсу «Мультимедійні засоби навчання» було обрано систему MOODLE, оскільки саме в ній створюються всі електронні курси в Запорізькому національному університеті.

Додатковим аргументом на користь MOODLE є те, що за допомогою його елементів можна реалізовувати не тільки лінійний сценарій навчання, а й розгалужений. Реалізацію розгалуженого сценарію забезпечує елемент Лекція (•), в якому передбачено проходження тестових завдань і переспрямування на додаткове ознайомлення з матеріалом, з тестовим завданням до якого не впорався студент [\[17\]](#page-43-5).

Також в MOODLE є можливість встановлення обмеження на доступ до елементу. Наприклад, елемент Завдання (<sup>6</sup>), який називається Лабораторна робота №#, може бути доступним лише за умови отримання 60% балів за проходження лекції.

На основі відібраного в 1.2 інструментарію, віднесеного до переліку додатків і сервісів для вивчення, було прийняте рішення про добір і підготовку презентаційних та відео матеріалів, що знайомлять з функціоналом цих додатків та ілюструють роботу з ними. Для їх демонстрації застосовуються такі онлайн ресурси як YouTube, Google презентації та Prezi. Ці ресурси відносяться до універсальних [\[3;](#page-42-5) [8\]](#page-42-6).

Спеціалізовані сервіси стають в нагоді для розробки інтерактивних вправ і квестів, які можна впровадити в онлайн курс в якості тренувальних вправ та ілюстративного матеріалу. Це: Genial.ly, LearningApps, Learnis, Quizizz, Quizlet, WordWall, та ін. Впровадження вправ і завдань, розроблених в цих сервісах мають на меті зацікавити й мотивувати студентів до оволодіння ними й пошуку інших подібних ресурсів. Обрання цих ресурсів було не випадковим, оскільки: частина з них безкоштовні (LearningApps, Quizizz); частина надає обмежений функціонал, який дає доступ лише до безкоштовних шаблонів завдань (Genial.ly, Learnis, Quizlet); один інструмент (WordWall) обмежує користувача лише 5 вправами, однак в ньому є унікальні можливості та вправи. Обрання цих ресурсів також ґрунтувалося на тому, що вони надають користувачеві впроваджене посилання.

Оскільки в силабусі дисципліни «Мультимедійні засоби навчання» заявлені інтерактивні методи (мозковий штурм, case study та та інтерактивні ігри), для роботи зі студентами були обрані онлайн дошки: JamBoard, Licud, LinoIt, Miro, Padlet, Scrumblr. При обранні цих ресурсів ми також звернули увагу на можливість впровадження матеріалів розроблених в них до елементу курсу MOODLE.

В умовах пандемії, яка спричинила перехід закладів освіти на дистанційну організацію навчання, виникає необхідність у застосуванні ресурсів, призначених для проведення онлайн занять. Такі ресурси підтримують онлайн взаємодію учнів з навчальними матеріалами, інтерактивними вправами, практичними завданнями та тестами. Існує не дуже велика кількість таких сервісів, а саме ClassCick, Nearpod, Pear Deck. Зазначимо, що в зв'язку з введенням карантинних обмежень, деякі сервіси поряд з можливістю створення інтерактивних вправ розробники збагачують свої сервіси можливістю слайдового представлення матеріалу. Це Genial.ly, Kahoot, Quizizz, Quizlet тощо.

У навчанні дітей важливі ігрові завдання – веб-квести, для розробки яких можна скористатися Canva, Kahoot, Genial.ly, LearningApps, Learnis, Umaigra. Деякі з них дають змогу поєднувати різні види ігрових вправ, це дуже зручно і ґрунтується на використанні так званого мешапу.

Розглянемо деякі з цих ресурсів.

*Canva* – простий та зручний у користуванні сервіс, за допомогою якого можна створити інфографіку та презентації (рисунок 2.3). Низка безкоштовних шаблонів та ілюстрацій дозволять створити інфографіку на будь-який смак та випадок. Користування платформою безкоштовне, але існують платні шаблони і преміум-елементи [\[8,](#page-42-6) с. 2]. Сервіс також дає змогу створювати стильні презентації на базі безкоштовних шаблонів. Для розробки презентацій доступні графічний і текстовий редактори, інфографіка, рамки, іконки і можливість завантажувати власні зображення. Також в сервісі передбачена спільна робота, яка безкоштовна максимум для 10 осіб.

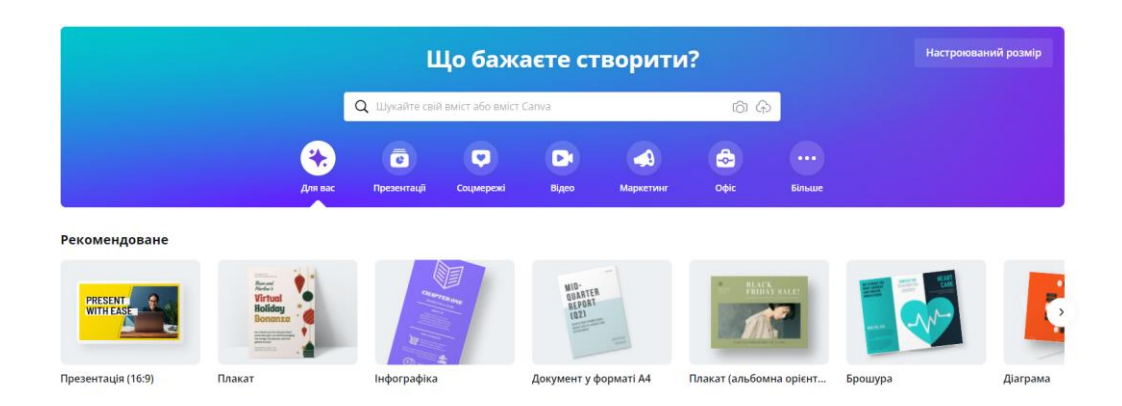

Рисунок 2.3 – Сервіс Canva

*Genially* є світовим лідером у галузі інтерактивних візуальних комунікацій. Це універсальний онлайн-інструмент для створення презентацій, інтерактивних зображень, вікторин, інструкцій, інфографіки, таблиць, тестів, ігор, оглядів, відеопрезентацій, резюме, анкет та контенту для соцмереж (рисунок 2.4). Експерти відзначають, що цей інструмент добре підходить для всіх рівнів освіти (початкового, середнього та вищого) та дистанційного навчання.

| <b></b> genially               |    |                       |                                   |                            |
|--------------------------------|----|-----------------------|-----------------------------------|----------------------------|
| <b>CREATE GENIALLY</b>         |    |                       |                                   |                            |
| ×<br>Creations<br><b>■</b> Bin |    |                       | What you can create with Genially |                            |
| 6 My brand                     |    |                       |                                   |                            |
| III Inspiration                |    | Search for a template |                                   | $\hbox{\tt Q}$             |
|                                | 서비 | Presentations         | F<br>Infographics                 | 花<br>Gamification          |
|                                | 扇  | Interactive<br>image  | Video<br>Ď.<br>presentation       | E<br>Guide                 |
|                                | È  | Training<br>materials | LÂ.<br>More                       | <b>Blank</b> creation<br>∕ |

Рисунок 2.4 – Сервіс Genially

Genially надає більше 1100 шаблонів у 12 різних категоріях для швидкого створення проектів та їх перетворення на свій розсуд, а також дозволяє розпочати проект з чистого аркуша. Унікальною особливістю цього інструменту є можливість організувати весь контент, необхідний проведення уроку на одному слайді. Можна відкривати підказки та вікна, робити переходи на інші сторінки та заповнювати їх необхідною інформацією. Сервіс підтримує спільну роботу, завдяки чому учні / студенти зможуть одночасно працювати над одним проєктом.

*Google Презентації* – інструмент для створення, редагування презентацій (рисунок 2.5). За допомогою презентацій користувачі та команди можуть створювати унікальні презентації, ділитися ними з іншими користувачами. Готові презентації можна переглядати на більшості типів пристроїв та виводити їх на великий екран. У презентаціях Google можна створити презентацію з нуля або за допомогою шаблонів. Шаблони представлені на різні теми, починаючи з портфоліо і закінчуючи презентацією продукту. Для створення презентацій є безліч інструментів: зміни фону та шрифтів, вставка графіків, таблиць, зображень та відео, фігур, текстових полів та анімації. Готовими презентаціями можна ділитися з колегами або зберігати їх у форматах .PDF та .PPTX. Важливо, що презентацією можна ділитися в Інтернет, отримавши код вбудованого посилання.

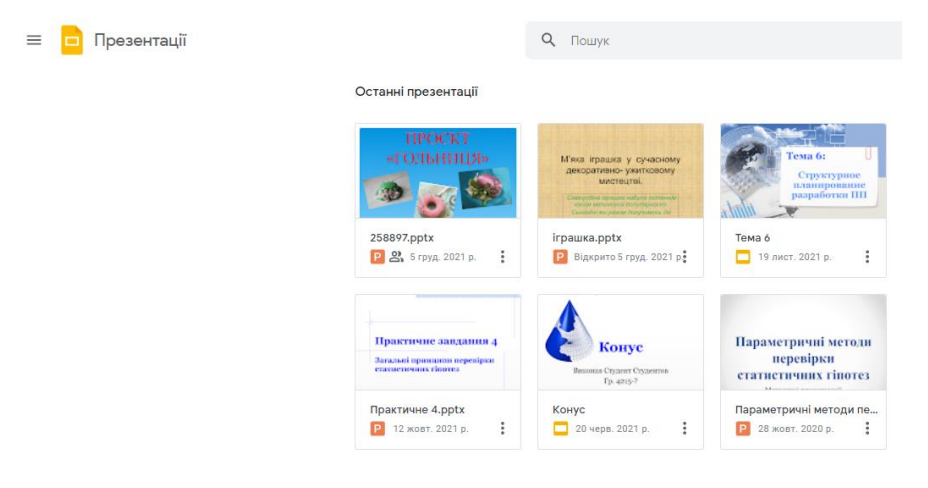

Рисунок 2.5 – Ресурс Google Презентації

*Learningapps* – це безкоштовний сервіс з навчальними інтерактивними вправами для підтримки процесу викладання або самостійного навчання [\[7,](#page-42-7) с. 12]. Користувачі можуть використовувати розробки інших шляхом модифікації або створювати особисті вправи з використанням конструктора на основі шаблонів. Інтерактивні завдання скомпоновані за профілям, а в середині за темами. Ресурс має український інтерфейс. Види вправ: знайти пару; класифікація; числова пряма; просте упорядкування; вільна текстова відповідь; фрагменти зображення; вікторина (1 відповідь); заповнити пропуски; аудіо / відео контент; пазл; кросворд; знайти слова; таблиця відповідностей; заповнити таблицю; вікторина з друкуванням. Останнім часом цей ресурс активно розвивається і в ньому з'являються ігрові завдання: «Хто хоче стати мільйонером?»; «Скачки»; «Де це?», «Вгадай слово»; «Парочки»; «Порахувати». Можна створювати добірку вправ із наявних завдань, скориставшись інструментом «Колекція вправ» (рисунок 2.6).

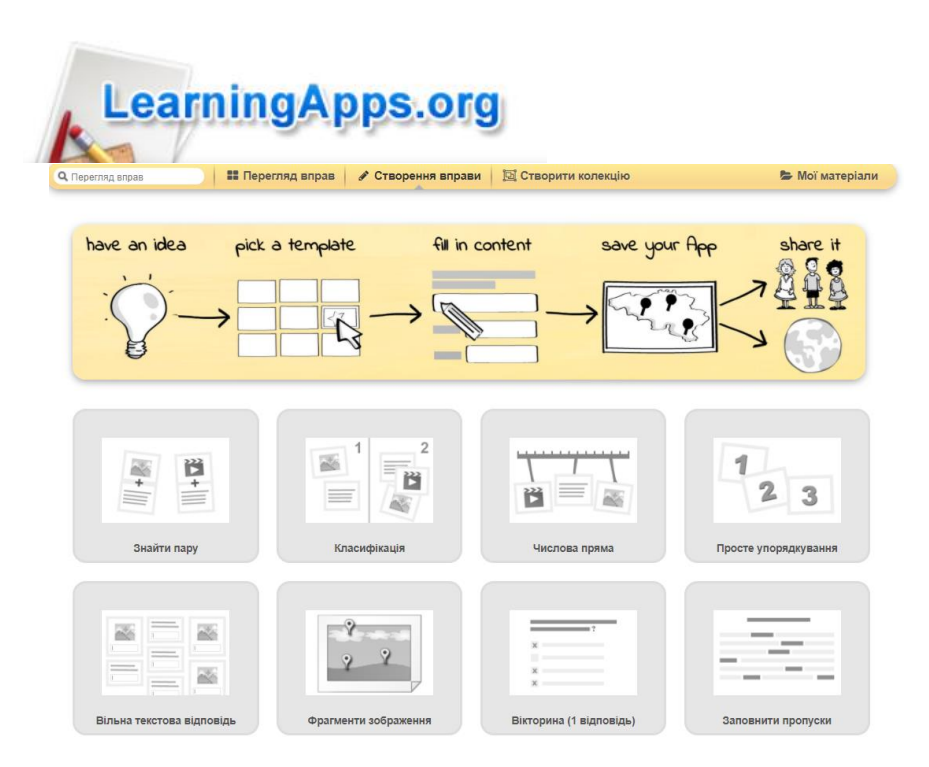

Рисунок 2.6 – Ресурс Google Презентації

Завданням можна поділитися за URL-посиланням або вбудованим посиланням або завантаживши SCORM пакет. Остання можливість корисна

оскільки онлайн ресурс створюватиметься в MOODLE, який підтримує роботу з цим пакетом, і готові вправи можна впроваджувати на сторінку курсу як SCORM пакет.

Освітня платформа *Learnis* унікальна, перш за все, тим, що вона має багатофункціональність (рисунок 2.7). З її допомогою можна створити: освітні квести; дидактичні ігри; термінологічні словники; інтерактивне відео.

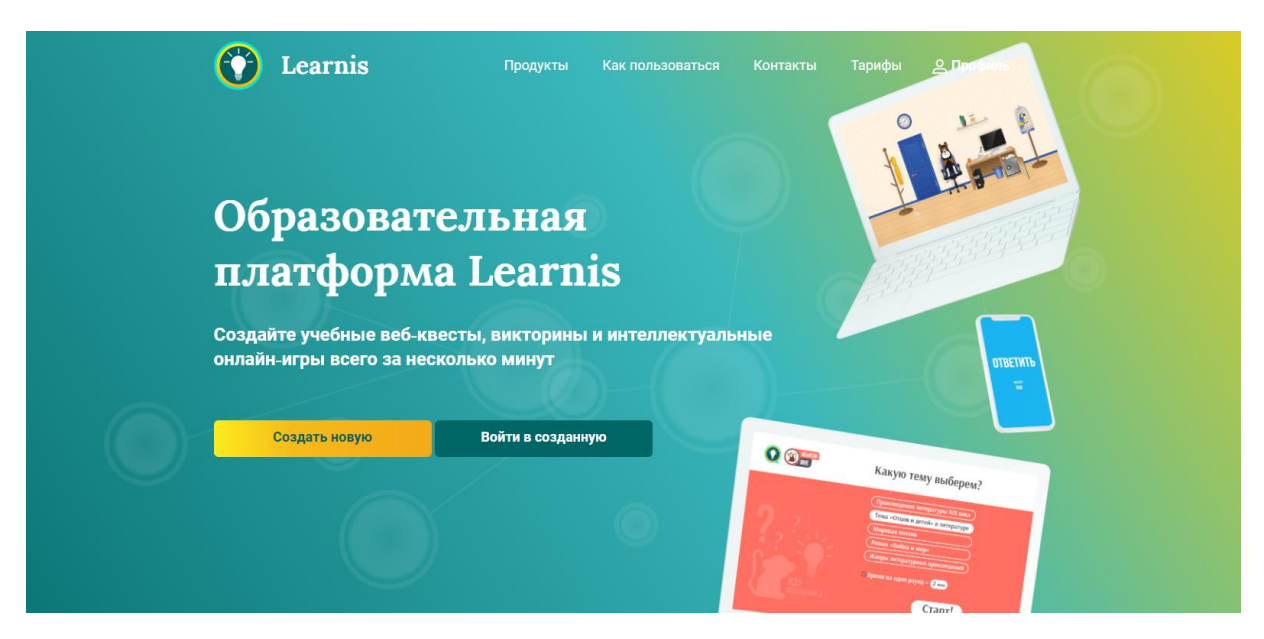

Рисунок 2.7 – Ресурс Learnis

Ідея конструктора веб-квестів сама по собі чудова. можна вставити скріншоті, готові зображення, qr-коди. Також в якості основи можна використовувати свої мультимедійні уроки, підготовлені в PowerPoint, і додати їх до завдань.

*Linoit* – сервіс для створення віртуальних дошок (рисунок 2.8). Робота з такою дошкою здійснюється на хмарі, а працювати з дошкою над проєктом можуть декілька користувачів [\[8,](#page-42-6) с.12]. Також в своєму акаунті користувач отримує можливість створювати робочі групи. Сервіс є безкоштовним. Існує можливість не тільки розміщення зображень, відеофрагментів, документів різного формату, а й обмін ними. Це відбувається миттєво і чудово замінює пересилання через e-mail, Skype та ін. Посиланням можна поділитися або вбудувати роботу на сторінки сайтів, блогів.

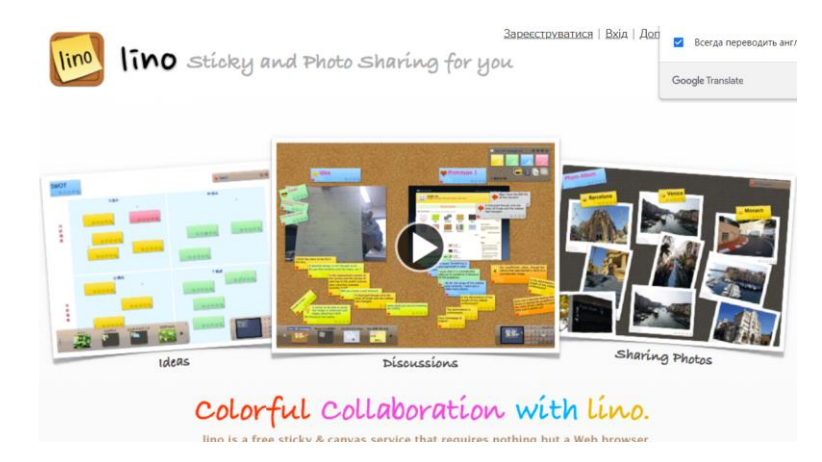

Рисунок 2.8 – Ресурс Linoit

*Nearpod* – це онлайн-платформа для створення уроків, якими вчитель може в будь-який момент поділитися з учнями. Для цього достатньо просто надіслати код уроку, а вони через свої смартфони підключаться до уроку [\[8,](#page-42-6) с. 20]. Функціонал сервісу дає змогу вчителям розробляти слайди з різноманітним контентом: текстовою інформацією, відео, аудіо, webсторінками, 3D-моделями, симуляціями, слайдами віртуальної реальності. Вчитель сам управляє переглядом уроку, перемикаючи слайди на власному пристрої, а учні працюють зі слайдами на своїх пристроях, виконують завдання. Програма дозволяє вчителю під час активної сесії відразу отримувати зворотну реакцію та розуміти, наскільки засвоєний матеріал. За допомогою слайдів діяльності можна створювати вікторини, флеш-карти, відкриті запитання, анкети, ігрові завдання знайди пару. Особливо цінно, що вчитель може завантажити звіт щодо роботи учнів з цим уроком одним файлом або архівом зі звітами відносно роботи кожного учня.

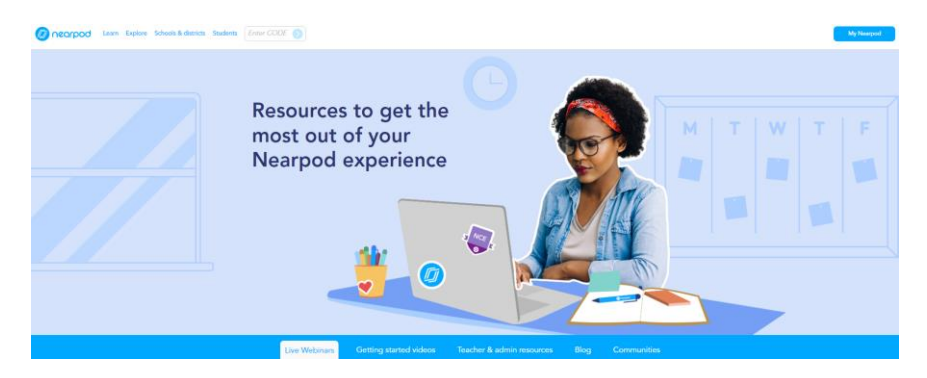

Рисунок 2.9 – Ресурс Nearpod

*Umaigra* – це онлайн-сервіс для створення міні-ігор. Може бути легко інтегрований в освітній процес як додатковий навчальний інструмент, який можна використовувати як у школі, так і дома, як індивідуально, так і для групи учнів.

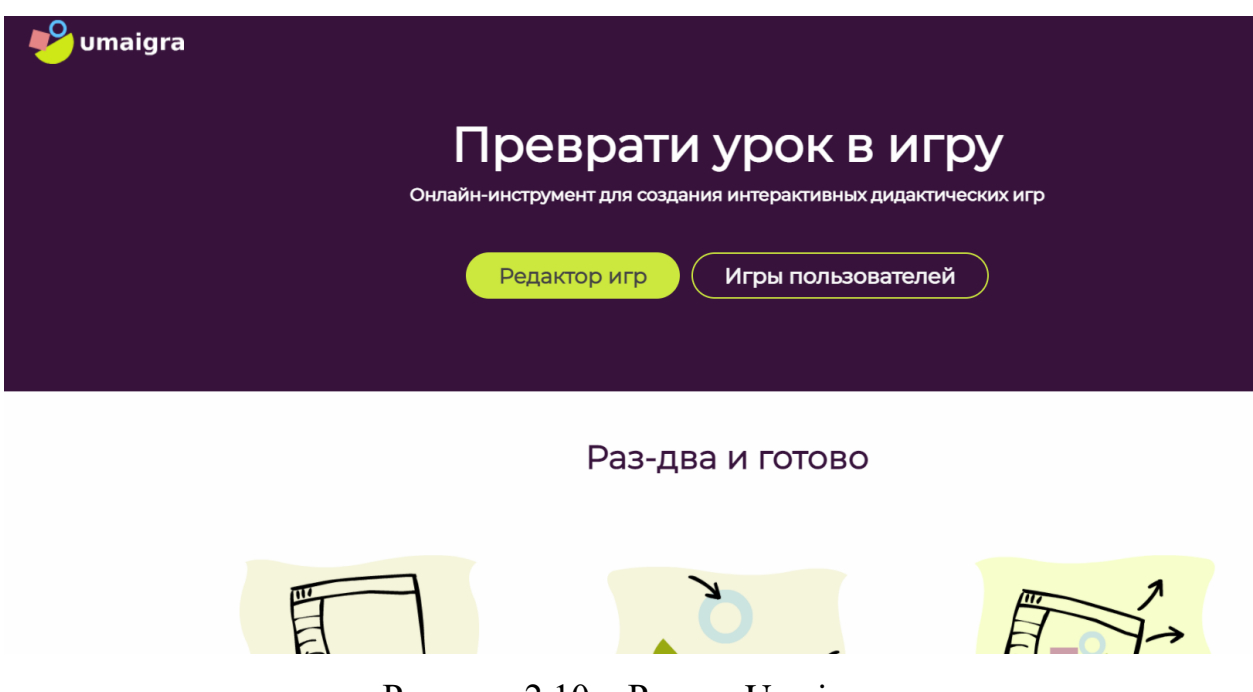

Рисунок 2.10 – Ресурс Umaigra

Складається з двох версій: Editor та Class. Editor дає можливість створювати ігри на прототипах, підготовлених для різних предметних областей, мов, різного віку та видів вправ. Class включає Editor і також дозволяє вчителю готувати завдання на базі створених ігор, представляти їх учням, контролювати результати їх вирішення, експортувати дані. Учні виконують завдання через вбудований UI Player, заробляють бали та призи, переглядають свої результати.

*YouTube* – соціальний сервіс, призначений для зберігання, перегляду та обговорення цифрових відеозаписів [\[3,](#page-42-5) 38]. Сервіс дає змогу всім користувачам публікувати відеофайли, ділитися своїми відеозаписами з усіма користувачами або з обмеженою кількістю, кому надали посилання. На ресурсі можна розташувати навчальне відео і створити особистий YouTubeканал.

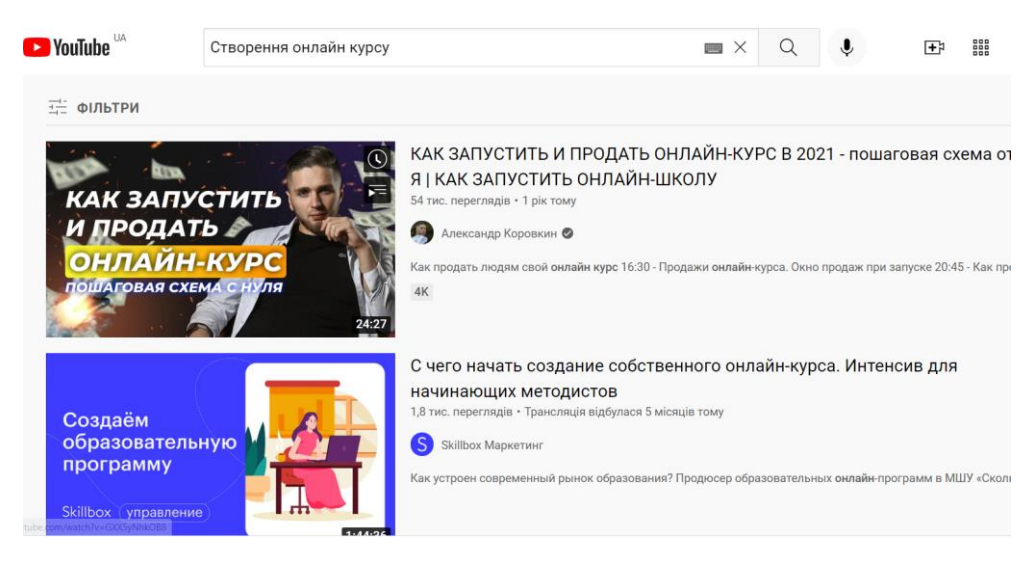

Рисунок 2.11 – Сервіс YouTube

Проведений аналіз можливостей низки онлайн сервісів, які відносяться до технологій web 2.0 дав змогу обрати корисні для нашого онлайн курсу сервіси: YouTube, Canva, Nearpod, Google презентації, LearningApps та Genial.ly. Всі сервіси поєднуватиме електронний курс «Мультимедійні технології навчання» в MOODLE.

## <span id="page-28-0"></span>**3 ОНЛАЙН КУРС «МУЛЬТИМЕДІЙНІ ТЕХНОЛОГІЇ НАВЧАННЯ»**

#### <span id="page-28-1"></span>**3.1 Розробка онлайн курсу**

У розробці онлайн курсу застосовувався MOODLE, в якому була реалізована лінійна структура курсу.

Нульова секція з сукупністю всіх матеріалів (рисунок 3.1).

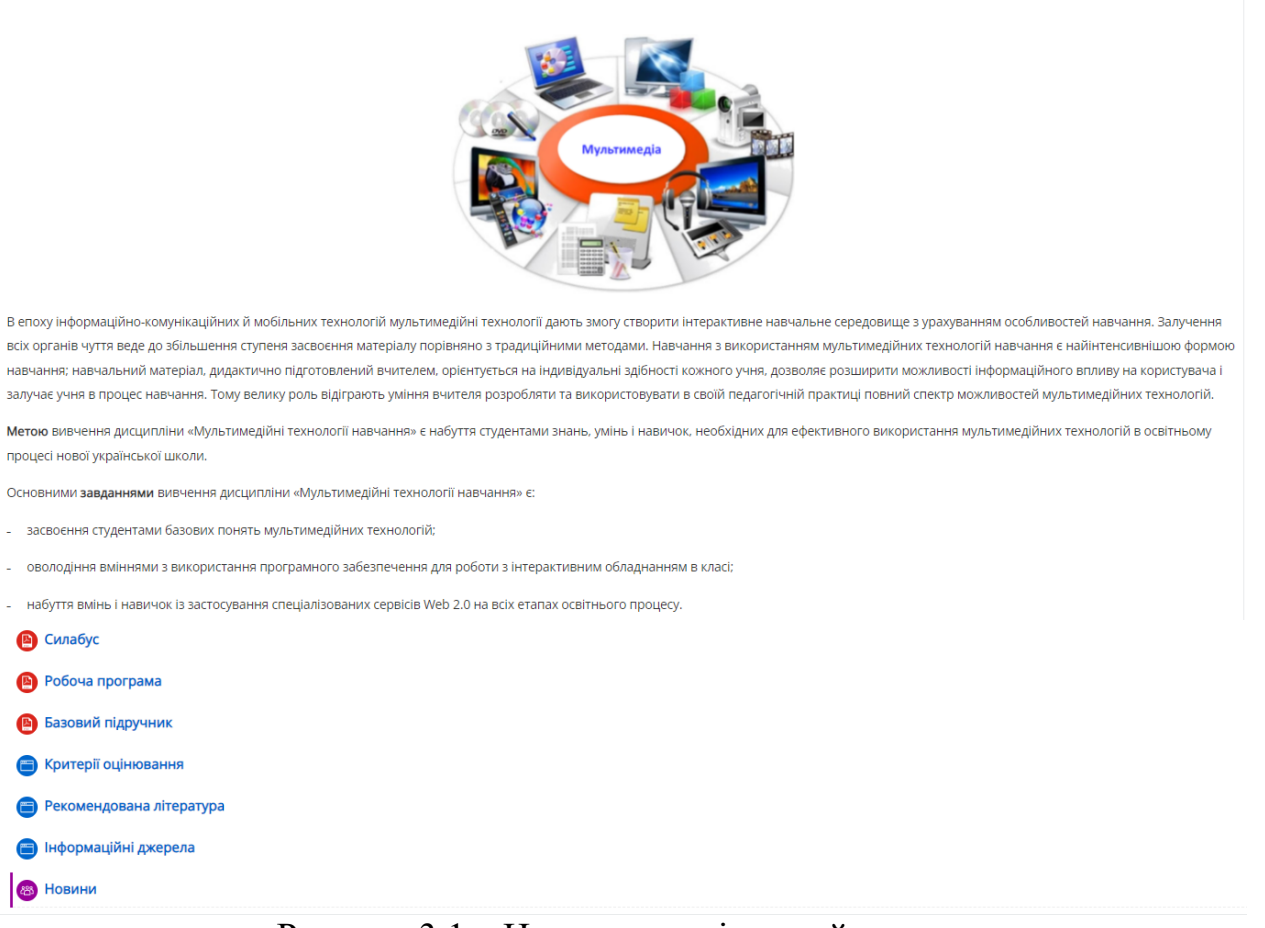

Рисунок 3.1 – Нульова секція онлайн курсу

«Мультимедійні технології навчання»

Далі послідовно були розроблені матеріали на сторонніх ресурсах.

У Canva (https://www.canva.com/) створена інфографіка. Для її розробки застосовувалися сторонні рисунки (логотипи ресурсів), завантажені в

особистий акаунт, текстові блоки та фігури. В якості шаблону обрано дизайн «Мозковий штурм» (рисунок 3.2).

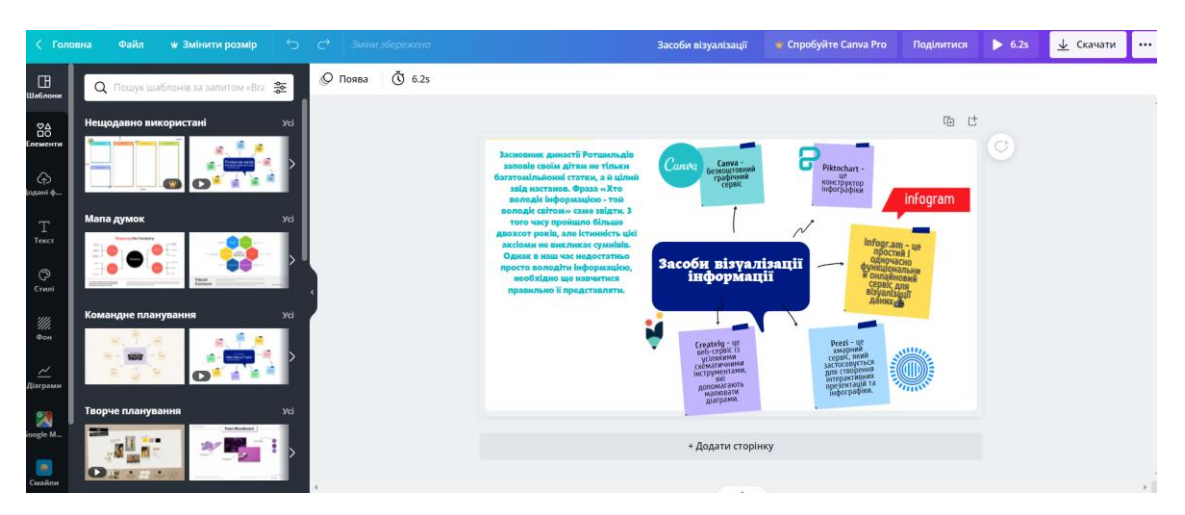

Рисунок 3.2 – Розроблена інфографіка

На Google диск були завантажені розроблені презентації з теоретичними відомостями. Одна з презентацій представлена на рисунку 3.3.

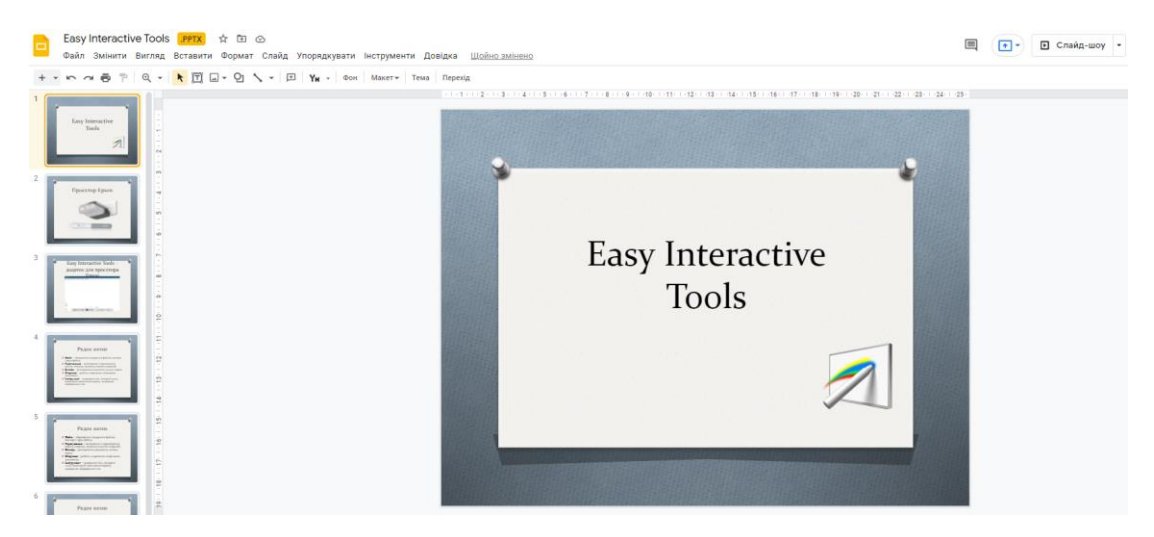

Рисунок 3.3 – Google презентація з теоретичними відомостями на тему «Easy Interactive Tools»

Для проведення мозкового штурму на дошці Licud (https://lucid.app/lucidchart) підготовлено шаблон для розташування ідей студентів (рисунок 3.4). У цьому ресурсі можна також створювати ментальні карти.

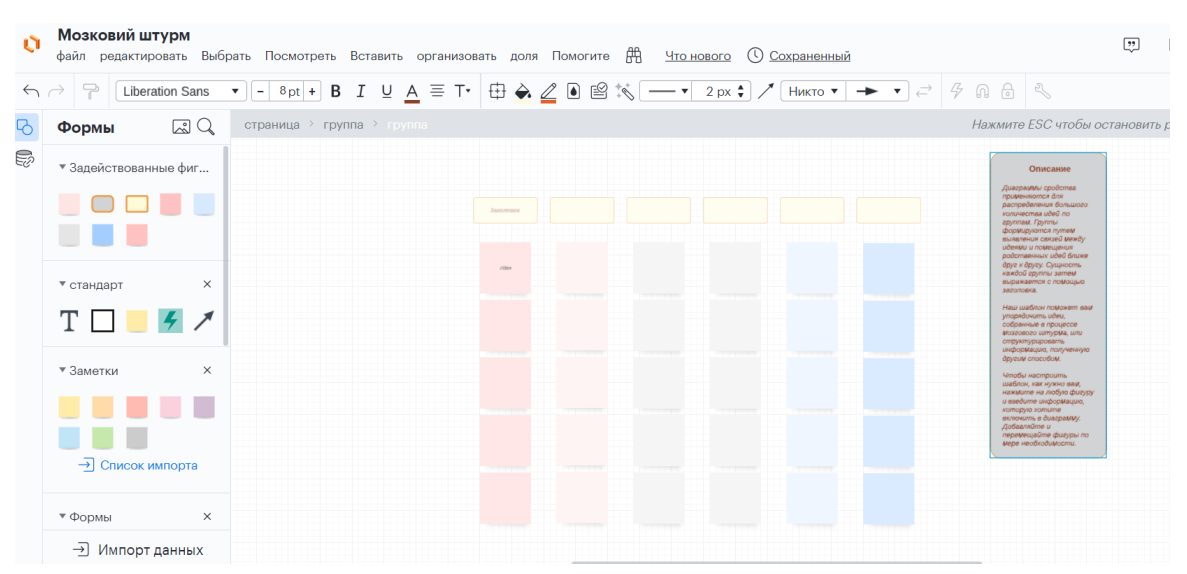

Рисунок 3.4 – Онлайн дошка Licud на основі шаблону «Мозковий штурм»

У LearningApps було розроблено низку вправ. Перша вправа стосується додатку Easy Interactive Tools, так і називається. Тип вправи Фрагменти зображення. На рисунку 3.5 ця вправа представлена в режимі редагування. Вправа на загальні знання з цифрової компетентності вчителя (тип – знайти слова) представлена на рисунку 3.6. Ще одна вправа щодо застосування комп'ютерної графіки в роботі вчителя інформатики наведена на рисунку 3.7 (тип – поєднати пари).

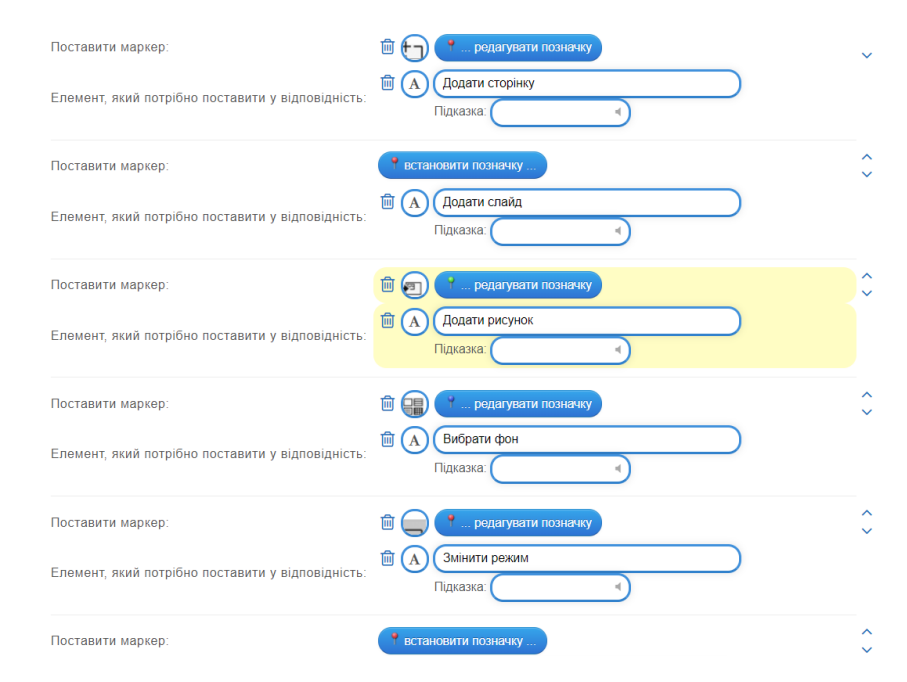

Рисунок 3.5 – Вправа Easy Interactive Tools в режимі редагування

#### Фонове зображення

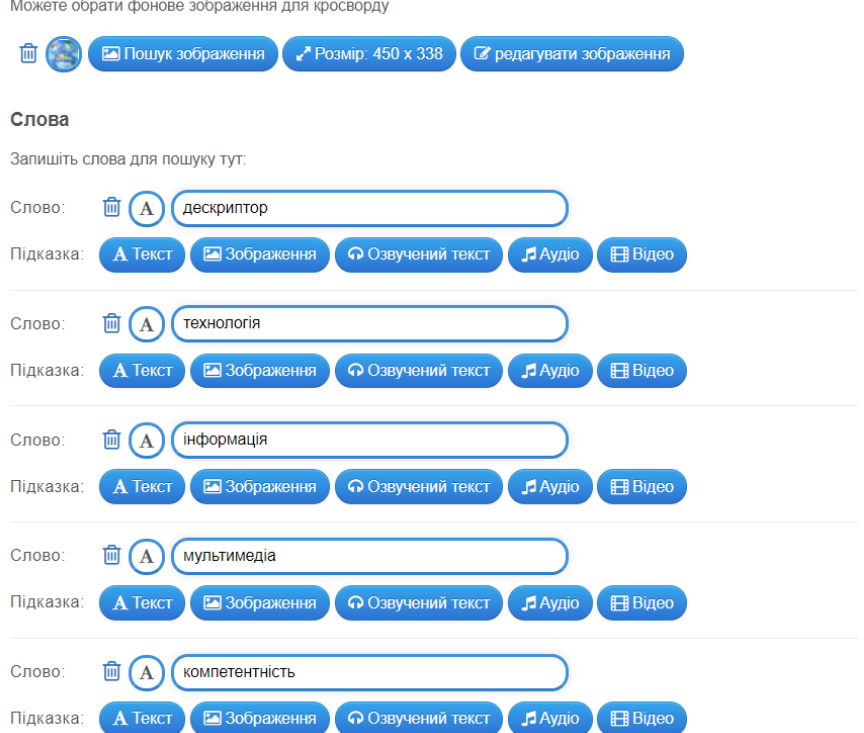

Рисунок 3.6 – Вправа Цифрова компетентність вчителя в режимі редагування

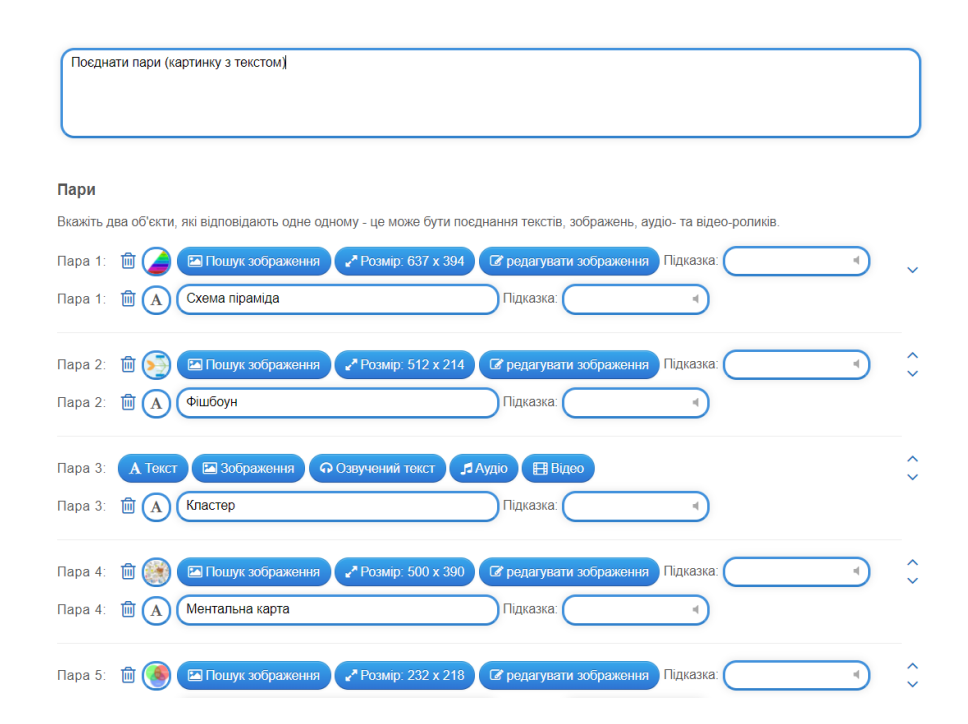

Рисунок 3.7 – Вправа Комп'ютерна графіка в роботі вчителя

в режимі редагування

У Genial.ly було розроблено низку інтерактивних завдань: Гра пазл «Я це знаю» (рисунок 3.8) і Дартс-вікторина «Ресурси web 2.0» (рисунок 3.9). Слайди гри пазла «Я це знаю» наведені в додатку Б.

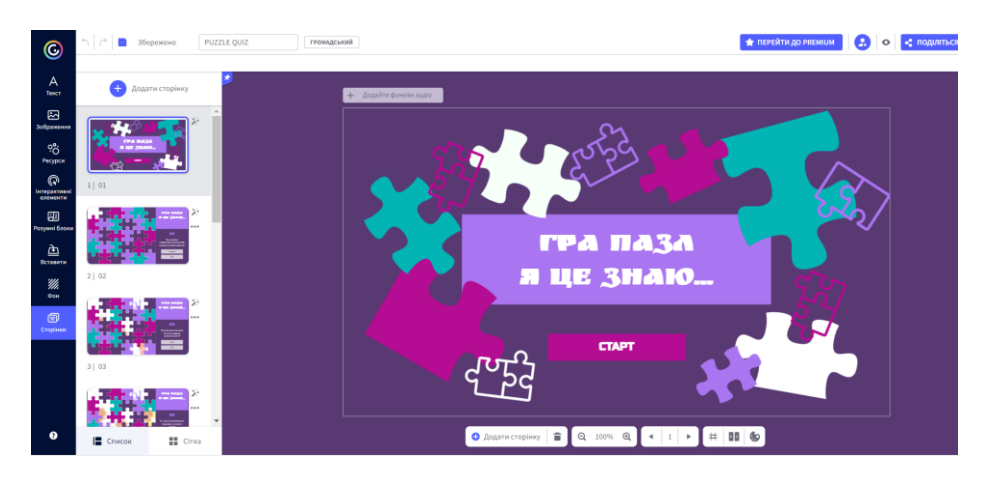

Рисунок 3.8 – Пазл-гра «Я це знаю»

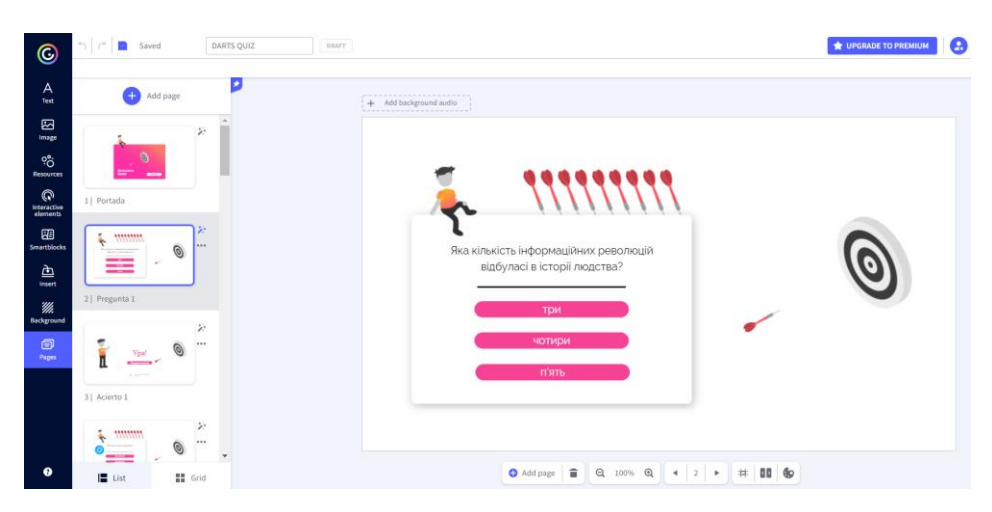

Рисунок 3.9 – Дартс-вікторина «Ресурси web 2.0»

У Nearpod було розроблено урок-приклад до лабораторної роботи №10 Проведення дистанційних занять за допомогою Nearpod (рисунок 3.10).

Розробка включає інформаційні слайди, відео приклади та слайди з web-контентом. А для інтерактивної участі студентів в цьому «уроці» розроблені: вікторина, гра «Зайти на гору», гра «Поєднай пари», слайд для індивідуального розв'язання завдання, стікерна дошка та опитування. Слайди уроку-прикладу наведено в Додатку В.

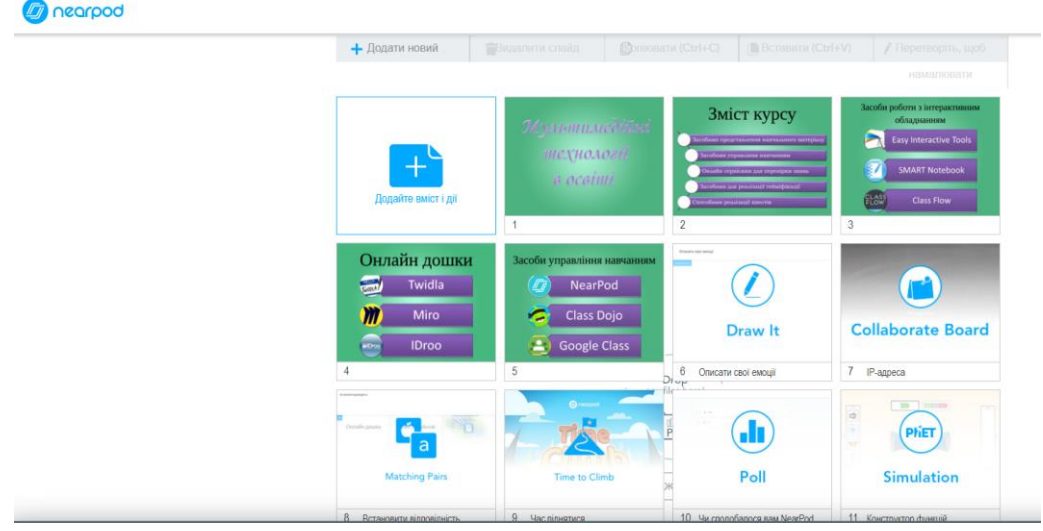

Рисунок 3.10 – Урок-приклад в Nearpod

Нарешті реалізація онлайн курсу в MOODLE. Запропонований в 2.1 сценарій реалізовувався за допомогою елементу Лекція. При створенні лекції було додано три розділи: контроль проходження, в якому встановлювалися правила проходження лекції – декілька спроб; оцінка, в якій були встановлені правила оцінювання лекції – обрано відсутня; зовнішній вигляд лекції – у вигляді слайд-шоу, показ меню, настроювання кількості кнопок для переходів, посилання на наступну діяльність (лабораторна робота №2) тощо (рисунок 3.11).

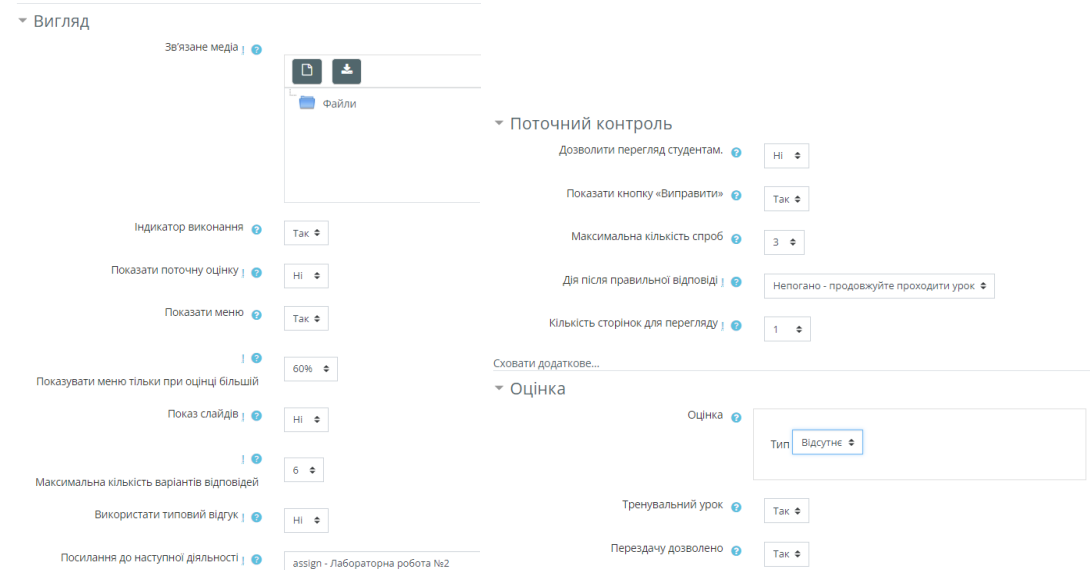

Рисунок 3.11 – Налаштування лекції перед Лабораторною роботою №2

Далі лекція налаштовувалася: додавалися сторінки з даними – фото, відео, презентація, вмонтоване посилання на інтерактивну вправу LearningApps (рисунок 3.12).

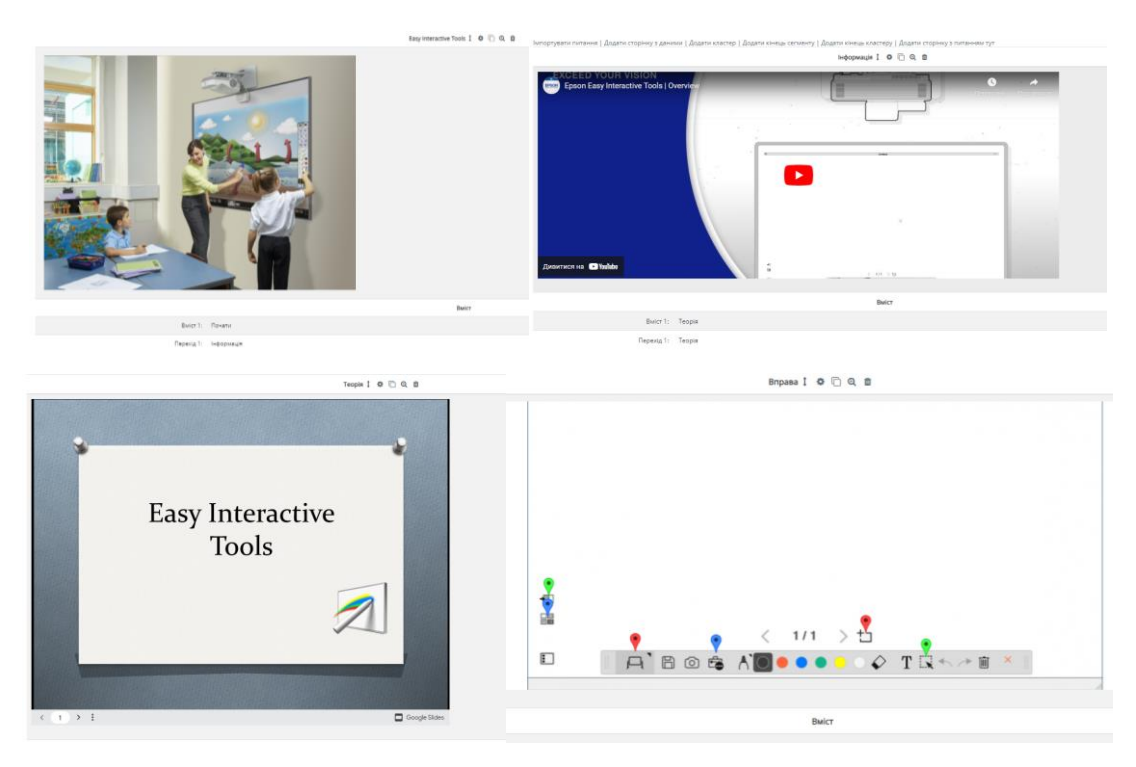

Рисунок 3.12 – Сторінки лекції з даними

Далі до лекції додавалися тестові завдання, які дещо відрізняються від звичайної форми: множинний вибір та відкрите запитання (рисунок 3.13).

| Вміст сторінок О |                                                                                                    | Вміст сторінок О | $A \times B \mid I \mid \equiv \equiv \mid \diamondsuit \mid \mathbb{S} \mid \mathbb{E} \mid \mathbb{B} \mid \mathbb{B} \mid \mathbb{B} \mid \mathbb{B}$<br>$\mathbf{L}$ |
|------------------|----------------------------------------------------------------------------------------------------|------------------|----------------------------------------------------------------------------------------------------|
|                  | Що таке мультитач?                                                                                                    |                  | Для чого призначений цей інструмент?                                                                                                    |
|                  |                                                                                                    |                  |                                                                                                    |
|                  |                                                                                                    |                  | É.                                                                                                    |
|                  |                                                                                                    |                  |                                                                                                    |
|                  |                                                                                                    |                  |                                                                                                    |
|                  |                                                                                                    |                  |                                                                                                    |
|                  |                                                                                                    |                  |                                                                                                    |
|                  |                                                                                                    |                  |                                                                                                    |
|                  |                                                                                                    |                  |                                                                                                    |
|                  |                                                                                                    |                  |                                                                                                    |
|                  |                                                                                                    |                  |                                                                                                    |
|                  | □ Багатозначна відповідь ©                                                                                                    |                  |                                                                                                    |
|                  |                                                                                                    |                  | □ Використовувати регулярні вирази ©                                                                                                    |
|                  |                                                                                                    |                  |                                                                                                    |
| Відповідь ®      | $\mathbf{1} \begin{bmatrix} A \times B & I \end{bmatrix} \equiv \begin{bmatrix} \equiv & \infty & S \end{bmatrix} \equiv \begin{bmatrix} B & B & B \end{bmatrix}$                     |                  |                                                                                                    |
|                  | одночасна підтримка торкань і жестів                                                                                                    | Відповідь ®      |                                                                                                    |
|                  |                                                                                                    |                  | Виклику інших інструментів                                                                                                    |
|                  |                                                                                                    | Відповідь        |                                                                                                    |
|                  |                                                                                                    |                  | <b>BB # B</b> @<br>$A \cdot B \mid I \mid \equiv \equiv \; \blacktriangleright$ 8<br>$\mathbf{L}$                                                                        |
| Відповідь        | $\mathbf{1} \begin{bmatrix} A \times B & I \end{bmatrix} \equiv \begin{bmatrix} E & 0 & S \end{bmatrix} \boxtimes \begin{bmatrix} B & B \end{bmatrix} \bullet \blacksquare \emptyset$ |                  |                                                                                                    |
|                  |                                                                                                    |                  |                                                                                                    |
|                  |                                                                                                    |                  |                                                                                                    |
|                  |                                                                                                    |                  |                                                                                                    |
|                  |                                                                                                    | Перехід ©        |                                                                                                    |
| Перехід ©        | ٠<br>Питання 2                                                                                                    |                  | $\ddot{\phantom{1}}$<br>Кінець сегменту                                                                                                    |
| Оцінка ©         |                                                                                                    | Оцінка @         |                                                                                                    |
|                  | $\vert$ 1                                                                                                    |                  | $\overline{1}$                                                                                                    |

Рисунок 3.13 – Тестові завдання Лекції

За умови правильної відповіді студент переходить на наступну сторінку лекції (для останнього запитання – кінець сегменту), а при невірній на сторінку з відповідною теорією.

В LearningApps було створено також колекцію вправ (рисунок 3.14), яка завантажувалася як SCORM-пакет. Після цього в MOODLE було створено елемент SCORM-пакет для якого було завантажено архівний файл вправи (рисунок 3.15)

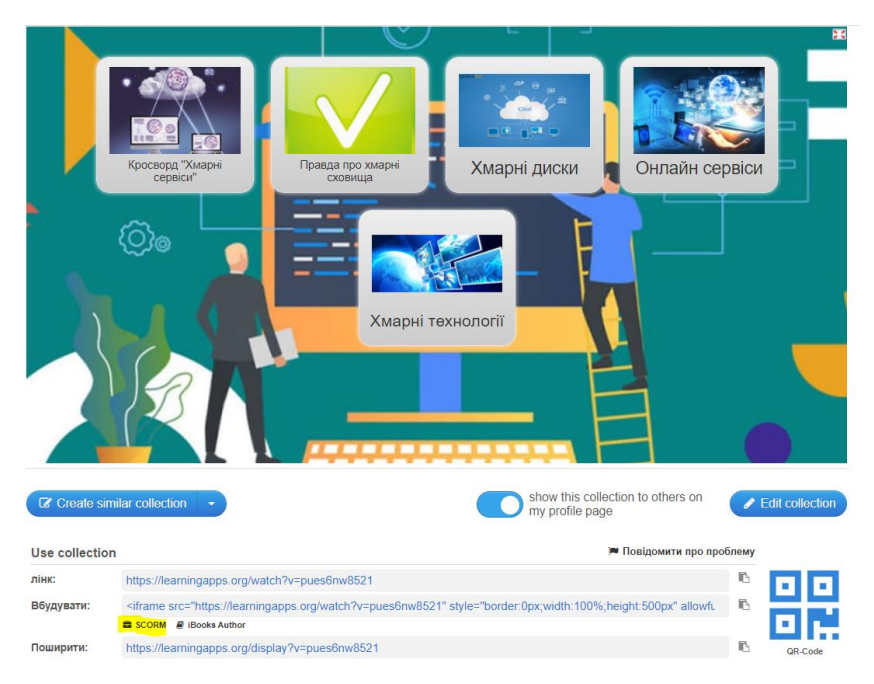

Рисунок 3.14 – Колекція вправ LearningApps

| Додати діяльність або ресурс |                                                            |
|------------------------------|------------------------------------------------------------|
| ВИДИ ДІЯЛЬНОСТІ              |                                                            |
| O AHKera                     |                                                            |
| ○ <b>1</b> База даних        | Файл пакету                                                |
| O Bubip                      | 孟                                                          |
| O <b>O</b> Bixi              |                                                            |
| O Ch Fnocapiñ                | Файли                                                      |
| О По Завдання                |                                                            |
| О В Зворотний зв'язок        | LearningApp_SCORM_5e11953baae27d78e51644256d679481 (3).zip |
| О Вовнішній засіб            |                                                            |
| C Ceminap                    |                                                            |
| $\circ$ $\bullet$ Tect       |                                                            |
| $O$ $Q$ $Y$ <i>pok</i>       |                                                            |
| ⊙ © Форум                    | Accepted file types:                                       |
| $O$ $Q$ 4at                  |                                                            |
| O BigBlueButtonBN            | Apxis (ZIP) .zip                                           |
| ⊙ <mark>ک</mark> itsi        | application/xml .xml                                       |
| O <b>O</b> SCORM naket       |                                                            |

Рисунок 3.15 – Додавання SCORM-пакету в онлайн курс

Також для змістового модуля 4 Web-квести та тренажери як приклади були розроблені дидактичні ігри в UmaIgra – «Скарби фараона» та в Learnis – «Виберись з кімнати». Змістове наповнення ігор формувалося виходячи з дисципліни «Мультимедійні технології навчання».

«Скарби фараона» (рисунок 3.16) складаються з двох завдань на рівні 1 (рисунок 3.17) і одного – на рівні 2 (рисунок 3.18).

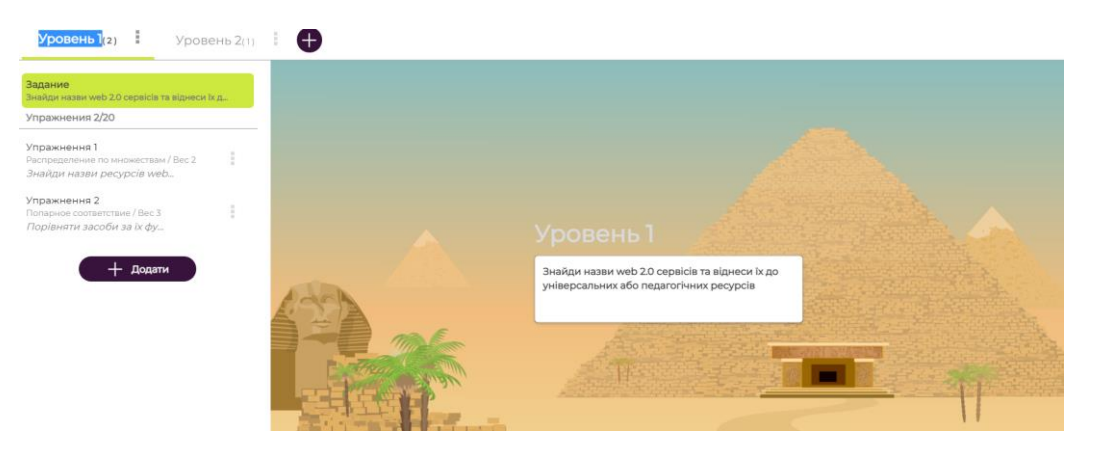

Рисунок 3.16 – Гра «Скарби фараона» в редакторі UmaIgra

| Вопрос / Задание        |                               |        |                                                                                                  |   | Максимальна довжина тексту 100 букв      |   |
|-------------------------|-------------------------------|--------|--------------------------------------------------------------------------------------------------|---|------------------------------------------|---|
|                         |                               |        | Знайди назви ресурсів web 2.0 і виднеси його до класу універсальних або спеціалізованих сервісів |   |                                          |   |
|                         | Тип символов Латинский алфави | $\sim$ | Плотність символів. % 80                                                                         | v |                                          |   |
| Множества 2/4           |                               |        |                                                                                                  |   | Максимальна довжина тексту 19 букв       |   |
| Універсальний           |                               |        |                                                                                                  |   |                                          | Ŵ |
| Педагогічний            |                               |        |                                                                                                  |   |                                          | Ŵ |
| Додати                  |                               |        |                                                                                                  |   | Мінімальне число 2, максимальное число 4 |   |
| Елементи множества 9/12 |                               |        |                                                                                                  |   | Максимальна довжина тексту 12 букв       |   |
| LearningApps            |                               |        |                                                                                                  |   | Педагогічний                             | 面 |
| WordWall                |                               |        |                                                                                                  |   | Педагогічний                             | 尙 |
| Prezi                   |                               |        |                                                                                                  |   | Універсальний                            | 尙 |

Рисунок 3.17 – Вправа розподіл по множинах

| Упражнення Нахождение слов и Попарное<br>соответствие                            |     |                                                                                        | Bec 1 |
|----------------------------------------------------------------------------------|-----|----------------------------------------------------------------------------------------|-------|
|                                                                                  |     | Ученик повинен знайти спрятане між буквою або формулою і підібрати йому відповідність. |       |
| Вопрос / Задание                                                                 |     | Максимальна довжина тексту 100 букв                                                    |       |
|                                                                                  |     | $\sim$                                                                                 |       |
| Тип символов Латинский алфави - Плотність символів, % 80<br>Соответствующие пары |     | Максимальна довжина тексту 12 букв                                                     |       |
| SmartNoteboo                                                                     | $=$ | <b>SmartBoard</b>                                                                      | 面     |
| Owizdom                                                                          | Ξ   | Classic Solution                                                                       | 霞     |

Рисунок 3.18 – Вправа Попарна відповідність

Гра «Вийти з кімнати» ґрунтується на застосуванні завдань картинок. у даному випадку було застосовано qr-коди для доступу до завдань і ребус (рисунок 3.19). Ці коди є посиланнями на завдання в LearningApps, Genial.ly та Online TestPad.

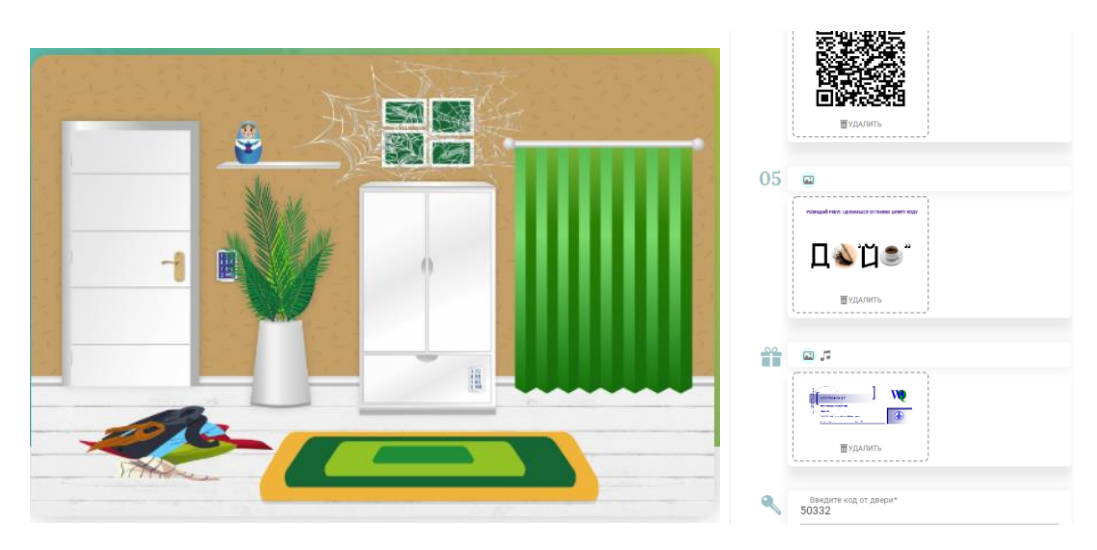

Рисунок 3.19 – Гра «Вийди з кімнати» в редакторі Learnis

Ці ігри інтегрувалися до MOODLE завдяки посиланням на них за допомогою елементу Гіперпосилання. Цей елемент налаштовувався, щоб сторінки відкривалися вмонтованими.

Отже розроблені завдання були вбудовані на онлайн курс в MOODLE.

#### <span id="page-38-0"></span>**3.2 Опис онлайн курсу**

Представимо розроблений в 3.1 онлайн курс з необхідними коментарями.

Елементи курсу представлено на рисунку 3.20.

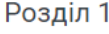

**Вхідний контроль** Змістовий модуль 1. Загальні поняття мультимедійних технологій навчання В Лабораторна робота №1 **O** Не надіслано • Мозковий штурм Змістовий модуль 2. Мультимедійне обладнання в класі **Додаток Easy Interactive Tools O** Не було спроб В Лабораторна робота №2 **O** Не надіслано Обмежений Не доступно, якщо: Ви не досягли необхідної оцінки в Додаток Easy Interactive Tools **Додаток OpenBoard O** Не було спроб В Лабораторна робота №3 **O** Не надіслано Pecypc ClassFlow **O** Не було спроб В Лабораторна робота №4 • Не надіслано Pecypc Smart Learning Suite

#### Рисунок 3.20 – Вміст онлайн курсу

Роботу з однією з лекцій демонструють рисунки 3.21 – 3.24. Після успішного проходження лекції студент допускається до виконання лабораторної роботи, якій передує ця лекція.

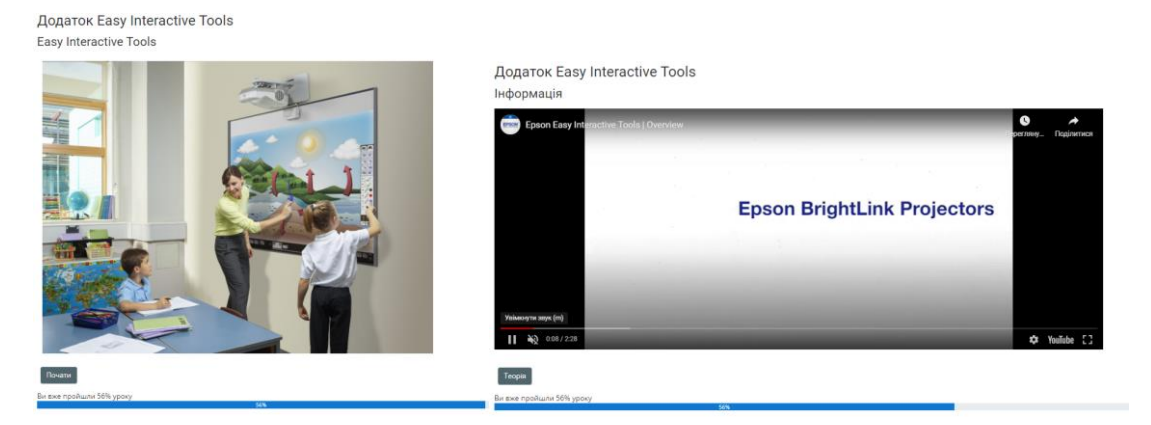

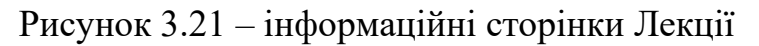

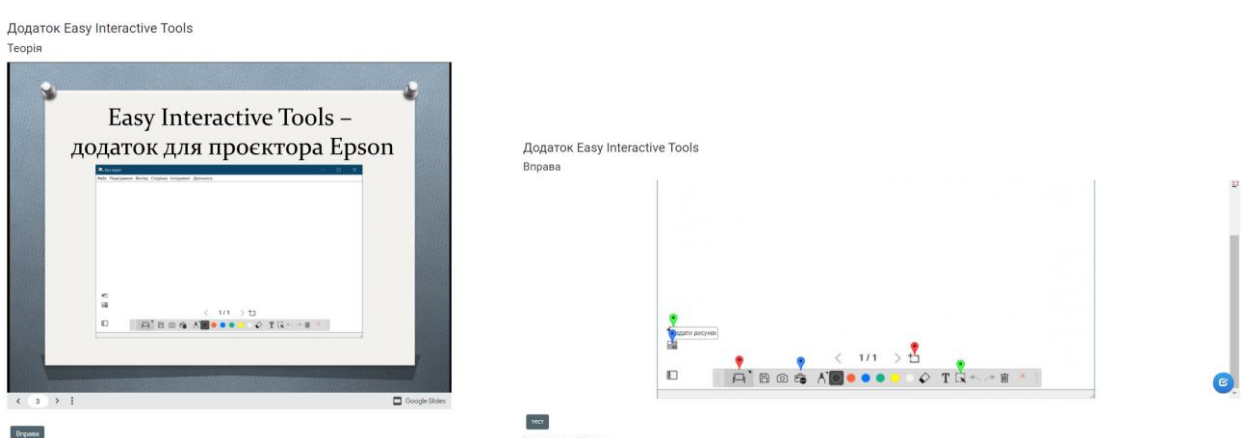

Рисунок 3.22 – Сторінки з презентацією та інтерактивною вправою

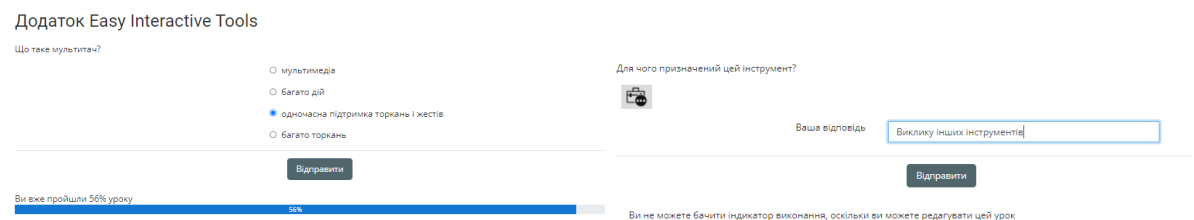

Рисунок 3.23 – Сторінки з тестовими завданнями

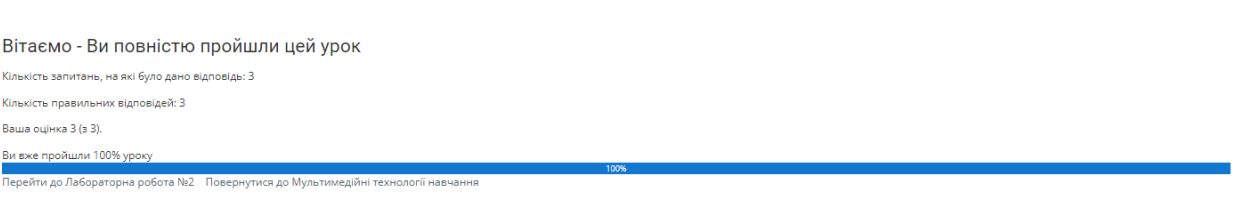

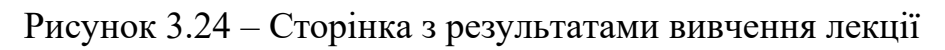

До однієї із самостійних робіт було приєднано гіперпосилання на ігри «Вийти з кімнати» (рисунок 3.25) і «Скарби фараона» (рисунок 3.26), яка відкривається безпосередньо на сторінці MOODLE

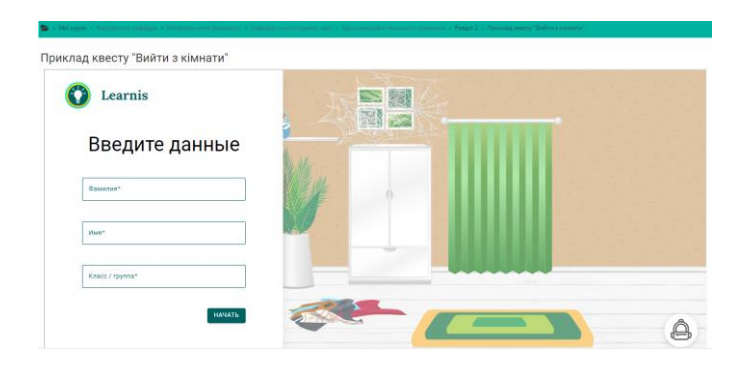

Рисунок 3.25 – Сторінка грою «Вийти з кімнати»

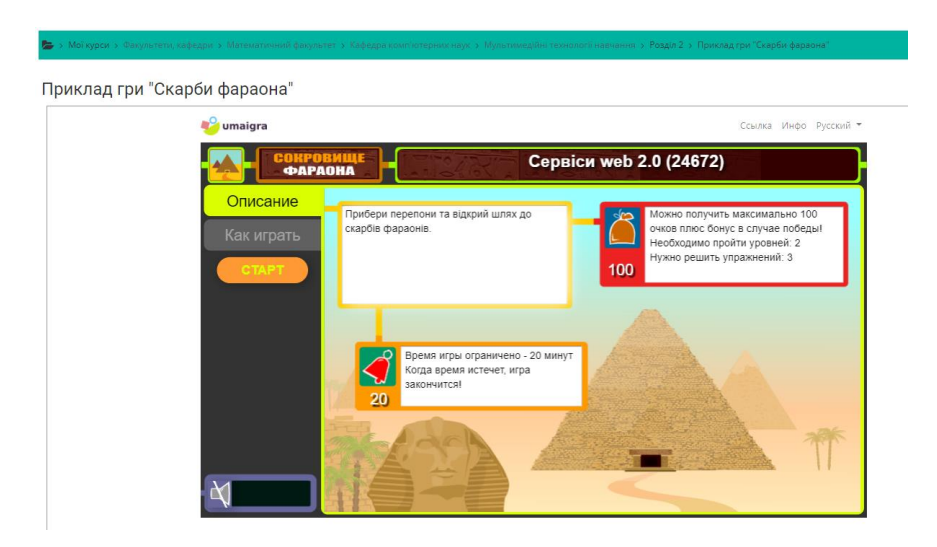

Рисунок 3.26 – Сторінка грою «Скарби фараона»

Отже, онлайн курс «Мультимедійні засоби навчання» розроблений.

#### **ВИСНОВКИ**

<span id="page-41-0"></span>Основною метою даної роботи була розробка онлайн курсу «Мультимедійні технології навчання».

У процесі ознайомлення з публікаціями було виявлено, що онлайн курсу це вид електронного навчання, який реалізується на основі застосування цифрових технологій і являє собою логічно та структурно завершену навчальну одиницю, методично забезпечену унікальною сукупністю систематизованих цифрових засобів навчання та контролю. Також було здійснено добір доречних для розробки онлайн курсу «Мультимедійні технології навчання» засоби: MOODLE, Genial.ly, Google Презентації, LearningApps, Learnis, Nearpod, YouTube, Umaigra.

Завдяки аналізу структури дисципліни «Мультимедійні засоби навчання» розроблена низка сценаріїв роботи з курсом. І вони реалізовані в середовищі MOODLE з використанням вмонтованих посилань на розробки в зовнішніх сервісах.

Також представлено розроблений онлайн курс «Мультимедійні технології навчання».

Результатом роботи став повноцінний онлайн курс, який складається з шістьох модулів і спирається на застосування різноманітних сервісів web 2.0.

#### **ПЕРЕЛІК ПОСИЛАНЬ**

<span id="page-42-2"></span><span id="page-42-0"></span>1. Бадарч Д., Токарева Н., Цветкова М. МООК: реконструкция высшего образования. *Высшее образование в России.* Москва. 2014. №10. С. 135–146.

<span id="page-42-3"></span>2. Березовський В. С., Потієнко В. О., Завадський І. О. Основи комп'ютерної графіки : навч. посібник. Київ : Вид. гр. BHV, 2009. 400 с.

<span id="page-42-5"></span>3. Войтович Н. В., Найдьонова А. В. Використання хмарних технологій Google та сервісів Web 2.0 в освітньому процесі : метод. рекоменд. Дніпро : ДПТНЗ «Дніпровський центр ПТОТС», 2017. 113 с.

4. Грендач Т. Особливості підготовки майбутніх вчителів інформатики до візуалізації навчальної інформації в процесі професійної діяльності. *Професійне становлення особистості: проблеми і перспективи* : Тези доповідей Х міжнародної науково-практичної конференції (м. Хмельницький, 7–8 листопада 2019 р.). Хмельницький, 2019. С. 25–26.

<span id="page-42-1"></span>5. Гречушкина Н. В. Онлайн-курс: определение и классификация. *Высшее образование в России.* Москва. 2018. №6. С. 125–134.

6. Гуржій А. М., Гуревич Р. С., Коношевський Л. Л., Коношевський О. Л. Мультимедійні технології та засоби навчання : навчальний посібник / за ред. академіка НАПН України Гуржія А. М. Вінниця : Нілан-ЛТД, 2017. 556 с.

<span id="page-42-7"></span>7. Гущіна Н. І. Путівник світом цифрових технологій : посібник для вчителів. Київ : Видавничий центр «Освіта», 2018. 32 с.

<span id="page-42-6"></span>8. Інтернет-ресурси у навчальному процесі : добірка цікавих Інтернет-ресурсів. Київ : «На Урок», 2020. 42 с.

9. Катола Т. В. Сервіси створення інтерактивних вправ. *На Урок : освітній проєкт.* URL : [https://cutt.ly/ZYiuO](https://cutt.ly/ZYiu)hr (дата звернення: 24.10.2021).

<span id="page-42-4"></span>10. Мандельброт Б. Фрактальна геометрія природи. Москва : Інститут комп'ютерних досліджень, 2002. 656 с.

<span id="page-43-0"></span>11. Нова українська школа. Концептуальні засади реформування середньої школи. Київ : МОН, 2016. 40 с.

12. Організація дистанційного навчання в школі : методичні рекомендації. Київ : Смарт освіта, 2020. 71 с.

<span id="page-43-2"></span>13. Пінчук О. Проблема визначення мультимедіа в освіті: технологічний аспект. *Нові технології навчання.* Київ, 2007. Вип. 46. С. 55–58.

14. Пушкарьова Т. О. Онлайн освіта – переваги та челенджі. *Вісник ЛНУ імені Тараса Шевченка.* Старобільськ. 2021. №2, Ч. ІІ. С. 298–304.

<span id="page-43-4"></span>15. Пшенична О. С. Педагогічні особливості сценарію навчання та технічна реалізація його в середовищі Moodle. Сучасні інформаційні технології та інноваційні методики навчання в підготовці фахівців: методологія, теорія, досвід, проблеми : збірник наукових праць. Київ-Вінниця, 2016. Вип. 44. С. 368–371.

<span id="page-43-3"></span>16. Пшенична О. С. Підготовка майбутнього менеджера організацій до застосування інформаційних технологій у професійній діяльності : дис. … канд. пед. наук : 13.00.04. Запоріжжя, 2012. 366 с.

<span id="page-43-5"></span>17. Раковський Х. В. Інформаційні системи та технології у вищій школі: короткий курс, адаптований до технологій навчання. Харків : Міжнародний Слов'янський університет, 2008. 152 с.

18. Ресурс Word Wall. URL : https://wordwall.net/ (дата звернення: 12.11.2021).

19. Сайт WikiHow. URL : https://ru.wikihow.com/wikiHow:%D0%9EwikiHow (дата звернення: 12.11.2021).

20. Сервіс LearningApps. URL : https://learningapps.org/ (дата звернення: 12.11.2021).

<span id="page-43-1"></span>21. Середня освіта (Інформатика) : освітньо-професійна програма підготовки здобувачів освіти за першим (бакалаврським) рівнем. *Сайт Запорізького національного університету.* URL : https://cutt.ly/FYAvXpf (дата звернення: 12.11.2021).

<span id="page-44-4"></span>22. Синиця М. О. Використання мультимедійних технологій у навчальному процесі ВНЗ як засіб формування педагогічних знань. *Професійна педагогічна освіта: становлення і розвиток педагогічного знання: монографія* / за ред. проф. О. А. Дубасенюк. Житомир : Вид-во ЖДУ ім. І. Франка, 2014. С. 418–438.

23. Строгуш О. А., Одокієнко С. М. Актуальність розробки інтерактивної гри з використанням математичного апарату. *Молодіжна наукова ліга :* матеріали конференції (м. Запоріжжя, 27 листопада 2020). Запоріжжя, 2020. С. 21-22.

<span id="page-44-5"></span>24. Суханова Н. Т., Балунова С. А. Мультимедиатехнологии в образовании : учебное пособие. Нижний Новгород : Мининский университет, 2018. 124 с.

<span id="page-44-0"></span>25. Топол І. О. Впровадження онлайн-курсу як елементу дистанційної форми навчання у навчальний процес кафедри мікробіології, вірусологія та імунології. *Медична освіта.* Тернопіль. 2018. №1. С. 58–61.

<span id="page-44-2"></span>26. Учителя, педагогическая деятельность и новые технологии : Всемирный доклад по образованию, 1998 г. Париж : ЮНЕСКО, 1998. 175 с.

27. Цифрові компетенції як умова формування якості людського капіталу : аналіт. звіт / В. С. Куйбіда, О. М. Петроє, Л. І. Федулова, Г. О. Андрощук. Київ : НАДУ, 2019. 28 с.

<span id="page-44-1"></span>28. Шарова Т. М., Шаров С. В. Масові відкриті онлайн курси як можливість підвищення конкурентоспроможності фахівця. *Молодий вчений.* Херсон. 2018. № 9.1. С. 137–140.

<span id="page-44-3"></span>29. Шлыкова О. Культура мультимедиа : учеб. пособие для студ. Вузов. Москва : Фаир-Пресс, 2004. 415 с.

30. Brovchak L. S., Likhitska, L. M., Starovoіt, L. V., Todosiyenko N. L. Pedagogical potential of the arts complex in the process of formation of aesthetic perception of junior pupils. *Rezeknes Tehnologiji Akademija.* Rezekne, Latvjas Republika, 2020. С. 98–108.

<span id="page-45-2"></span>31. Nelson T. H. Complex information processing: a file structure for the complex, the changing and the indeterminate. ACM 20th National Conference (New York, 24 Augest 1965). New York : ACM, 1965. Pp. 84–100.

32. Ratheeswari K. Information Communication Technology in Education. Journal of Applied and Advanced Research. 2018. Vol. 3. P. 45–47. DOI :https://doi.org/10.21839/jaar.2018.v3iS1.169.

<span id="page-45-0"></span>33. Redecker C. European Framework for the Digital Competence of EducatorsDigital Competence Framework for Educators (DigCompEdu) : report. Luxembourg: Publications Office of the European Union, 2017. 95 p.

<span id="page-45-1"></span>34. Vaughan T. Multimedia: Making It Work. New York : Mk Graw Hill, 2011. 465 c.

#### **ДОДАТОК А**

#### <span id="page-46-0"></span>**Силабус до дисципліни «Мультимедійні технології навчання»**

**Викладач:** к. пед. н, доцент, Пшенична Олена Станіславівна

**Кафедра:** комп'ютерних наук, 1-й корп. ЗНУ, ауд. 39 (2<sup>й</sup>поверх)

**E-mail:** [esp.69.znu@gmail.com](mailto:esp.69.znu@gmail.com)

**Телефон:** (061)289-12-57

**Інші засоби зв'язку:** Moodle (форум курсу, приватні повідомлення)

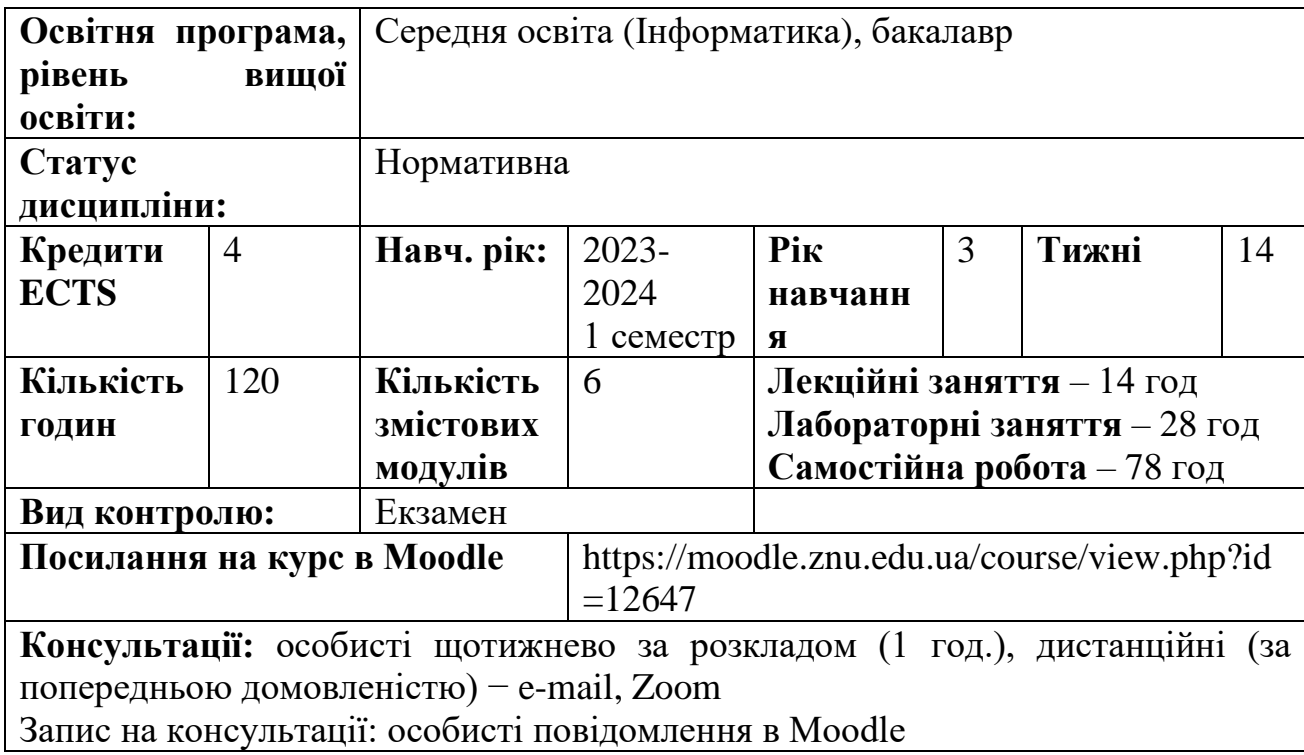

#### **ОПИС КУРСУ**

В епоху інформаційно-комунікаційних й мобільних технологій мультимедійні технології дають змогу створити інтерактивне навчальне середовище з урахуванням особливостей навчання. Залучення всіх органів чуття веде до збільшення ступеня засвоєння матеріалу порівняно з традиційними методами. Навчання з використанням мультимедійних технологій навчання є найінтенсивнішою формою навчання; навчальний матеріал, дидактично

підготовлений вчителем, орієнтується на індивідуальні здібності кожного учня, дозволяє розширити можливості інформаційного впливу на користувача і залучає учня в процес навчання. Тому велику роль відіграють уміння вчителя розробляти та використовувати в своїй педагогічній практиці повний спектр можливостей мультимедійних технологій.

**Метою** вивчення дисципліни «Мультимедійні технології навчання» є набуття студентами знань, умінь і навичок, необхідних для ефективного використання мультимедійних технологій в освітньому процесі нової української школи.

Основними **завданнями** вивчення дисципліни «Мультимедійні технології навчання» є:

- засвоєння студентами базових понять мультимедійних технологій;

- оволодіння вміннями з використання програмного забезпечення для роботи з інтерактивним обладнанням в класі;

˗ набуття вмінь і навичок із застосування спеціалізованих сервісів Web 2.0 на всіх етапах освітнього процесу.

#### **ОЧІКУВАНІ РЕЗУЛЬТАТИ НАВЧАННЯ**

#### **У разі успішного завершення курсу студент зможе:**

1. Добирати доречні інструменти для розробки мультимедійних засобів.

2. Користуватися мультимедійними технологіями.

3. Застосовувати різноманітні хмарні сервіси для мультимедійної підтримки освітнього процесу

4. Використовувати мультимедійні технології навчання в процесі навчання учнів.

5. Аналізувати ефективність уроку, проведеного з використанням мультимедійних технологій.

Очікувані результати навчання згідно з освітньо-професійною програмою:

**ПРН 6.** Вміти творчо-критично мислити, творчо використовувати різні теорії й досвід (вітчизняний, закордонний) у процесі вирішення соціальних і професійних завдань.

**ПРН 7.** Уміти працювати з теоретичними та науково-методичними джерелами (зокрема цифровими), видобувати, обробляти й систематизувати інформацію, використовувати її в освітньому процесі.

**ПРН 15.** Застосовувати сучасні методики й технології (зокрема інформаційні) для забезпечення якості освітнього процесу в закладах загальної середньої освіти.

**ПРН 16.** Володіти прийомами й методиками діагностування навчальних досягнень учнів з англійської мови; вміти здійснювати педагогічний супровід самовизначення учнів.

**ПРН 22**. Мати здатність навчатися впродовж життя і вдосконалювати з високим рівнем автономності набуту під час навчання кваліфікацію.

**ПРН 24**. Вміти ефективно організовувати, аналізувати, критично оцінювати результати навчання, нести відповідальність за результати власної професійної діяльності.

Змістове наповнення курсу, що викладається на лекційних і лабораторних заняттях та засвоюється студентом під час самостійної роботи, забезпечує набуття **компетентностей**:

**ЗК 2.** Здатність зберігати та примножувати моральні, культурні, наукові цінності і досягнення суспільства на основі розуміння історії та закономірностей розвитку предметної області, її місця у загальній системі знань про природу і суспільство та у розвитку суспільства, техніки і технологій, використовувати різні види та форми рухової активності для активного відпочинку та ведення здорового способу життя. **ЗК 7.** Здатність до пошуку, оброблення та аналізу інформації з різних джерел.

**ЗК 3.** Знання та розуміння предметної галузі і професійної діяльності.

**ЗК 8.** Здатність застосовувати набуті знання в практичних ситуаціях.

**ЗК 9.** Здатність вчитися і оволодівати сучасними знаннями та застосовувати інформаційні та комунікаційні технології.

**ЗК 13.** Здатність до адаптації та дії в новій ситуації.

**СК 1.** Здатність формувати в учнів ключові і предметні компетентності та реалізовувати міжпредметні зав'язки.

**СК 2.** Здатність застосовувати сучасні методи й освітні технології навчання.

**СК 6.** Здатність реалізовувати ефективні підходи (особистісно-орієнтований, діяльнісний, компетентнісний) до викладання інформатики на підставі інноваційного, вітчизняного й міжнародного досвіду.

**СК 11.** Здатність доцільно добирати та використовувати сучасні інформаційнокомунікаційні технології в освітньому процесі, аналізувати й оцінювати доцільність й ефективність їх застосування.

**СК 12.** Здатність до критичного аналізу, діагностики й корекції власної педагогічної діяльності, оцінки педагогічного досвіду (вітчизняного, закордонного) у галузі викладання інформатики з метою професійної саморегуляції й свідомого вибору шляхів вирішення проблем в освітньому процесі.

#### **ОСНОВНІ НАВЧАЛЬНІ РЕСУРСИ**

Гуржій А. М., Гуревич Р. С., Коношевський Л. Л., Коношевський О. Л. Мультимедійні технології та засоби навчання : навчальний посібник / за ред. академіка НАПН України Гуржія А. М. Вінниця : Нілан-ЛТД, 2017. 556 с.

Навчальні посібники, завдання лабораторних робіт, методичні рекомендації до виконання лабораторних робіт, розміщені на платформі Moodle: https://cutt.ly/yRXkQIU

#### **КОНТРОЛЬНІ ЗАХОДИ**

#### **Поточні контрольні заходи:**

*Лабораторні роботи* – 13 робіт, виконання і захист кожної оцінюється в 3 або 4 бали. Загалом *41 бал*.

*Самостійні роботи* – 4 робіт, виконання і захист кожної оцінюється в 3 або 4 бали. Загалом *13 балів*.

*Поточні контрольні роботи* – 2 тести по 3 балів кожен (проводяться на базі Moodle). Загалом *6 балів*.

Перелік лабораторних і самостійних робіт з методичними рекомендаціями розміщено в СЕЗН Moodle: https://moodle.znu.edu.ua/course/view.php?id=12647

#### **Підсумкові контрольні заходи:**

Екзамен складається з 5 тестових запитань, двох практичних завдань та індивідуального завдання. Методичне забезпечення екзамену: https://cutt.ly/FRXiJZD. Оцінювання: кожне тестове завдання по 2 бали (загалом 10), кожне практичне завдання по 5 балі (загалом 10), індивідуальне завдання – 20 балів. Загалом *40 балів*.

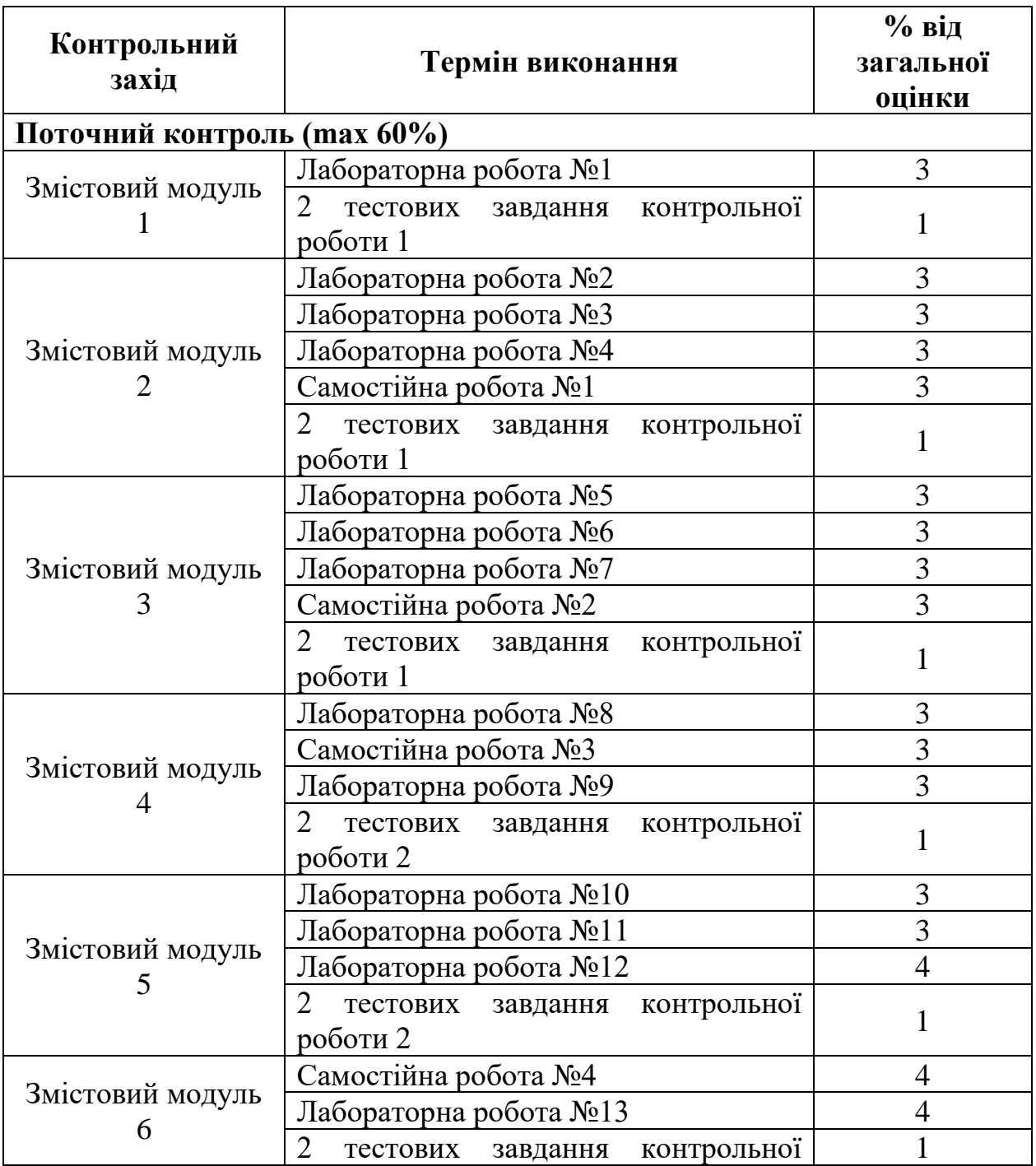

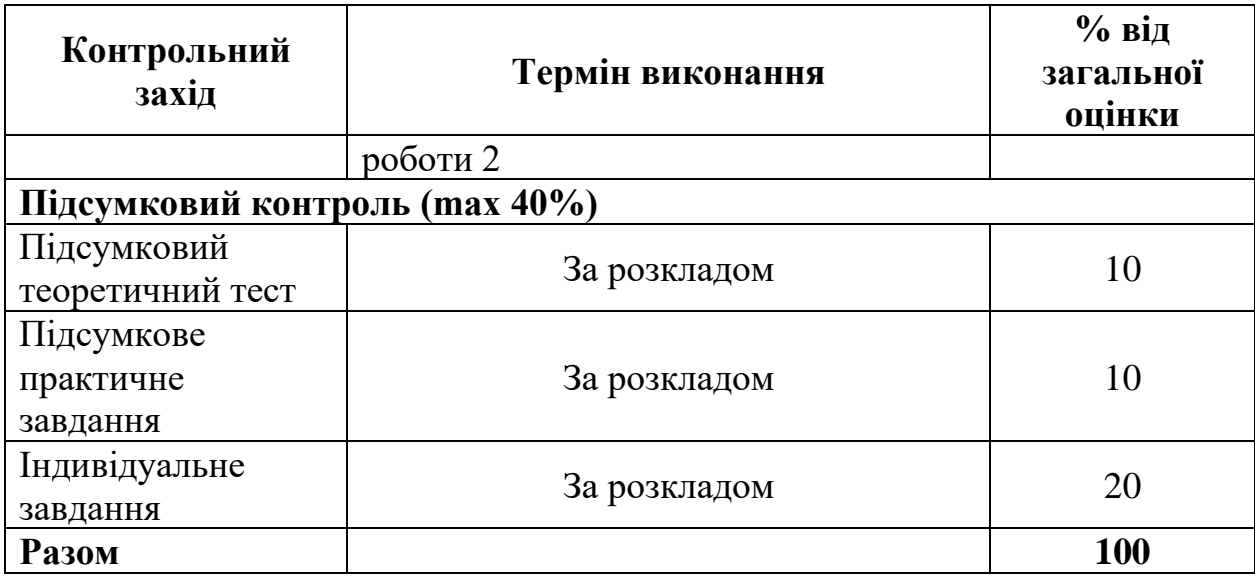

## **Шкала оцінювання: національна та ECTS**

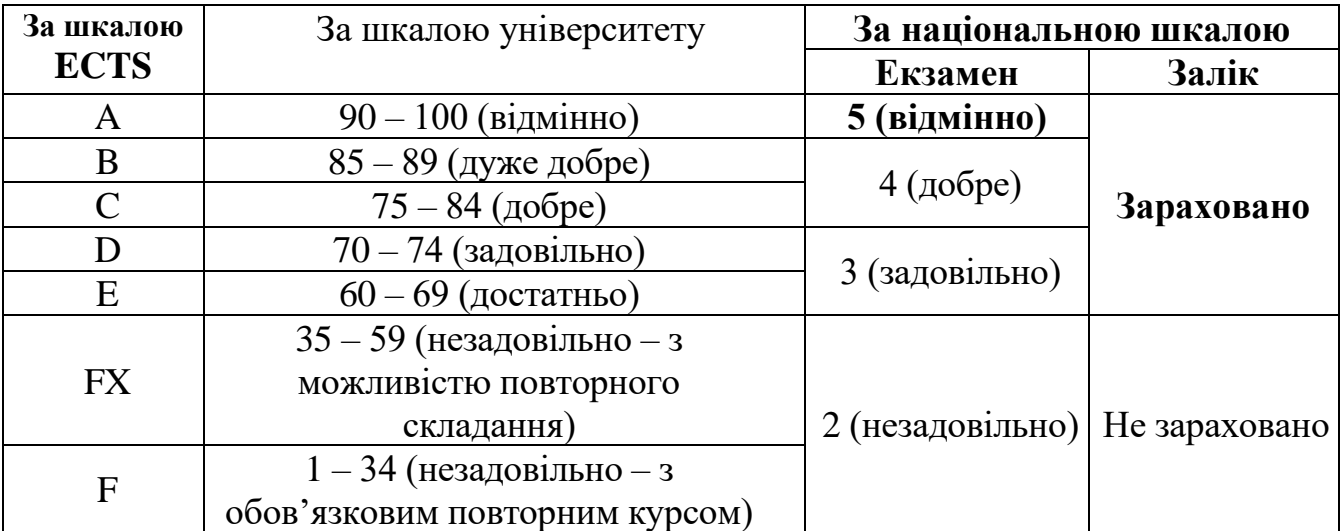

## **РОЗКЛАД КУРСУ ЗА ТЕМАМИ І КОНТРОЛЬНІ ЗАВДАННЯ**

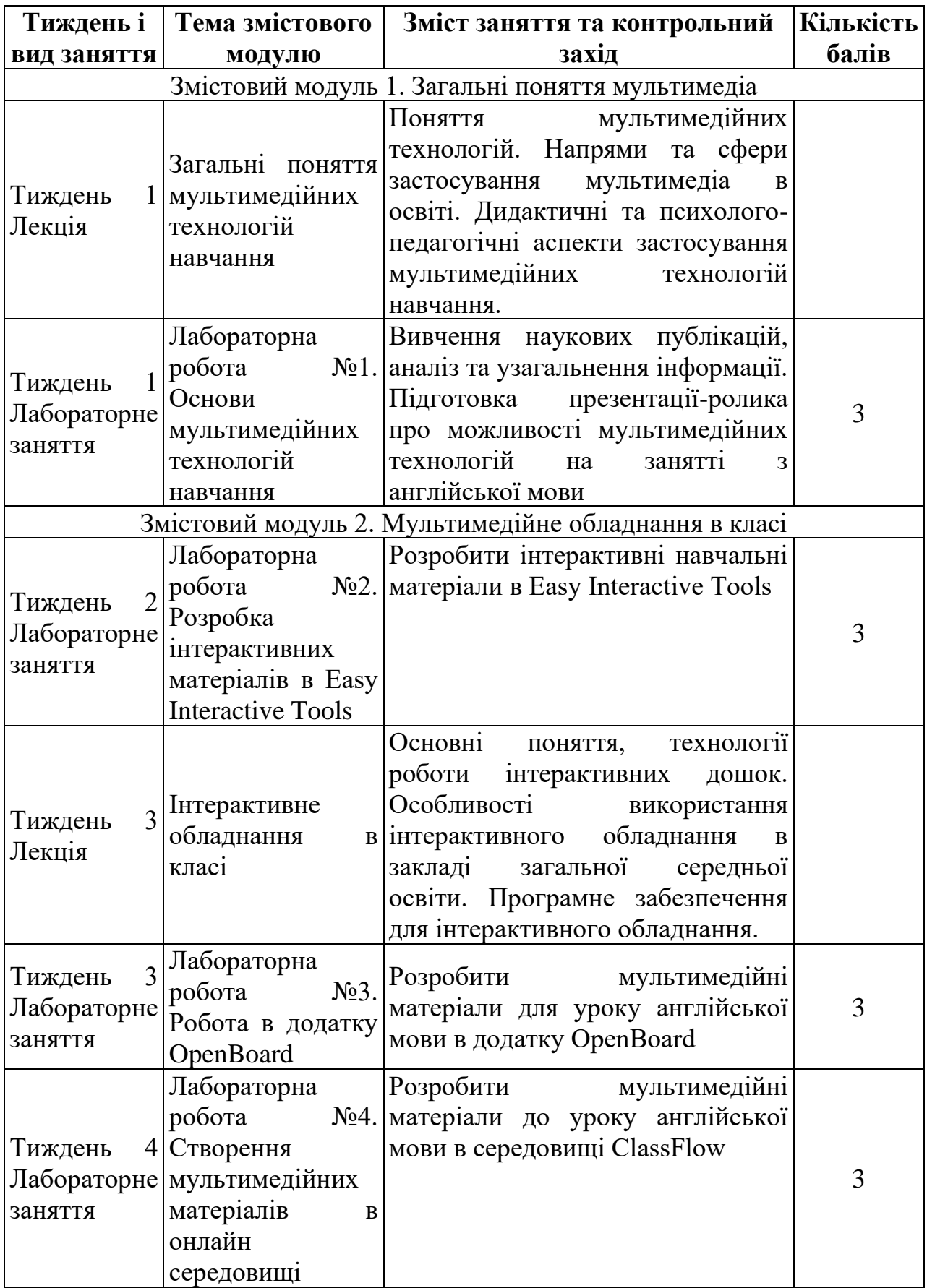

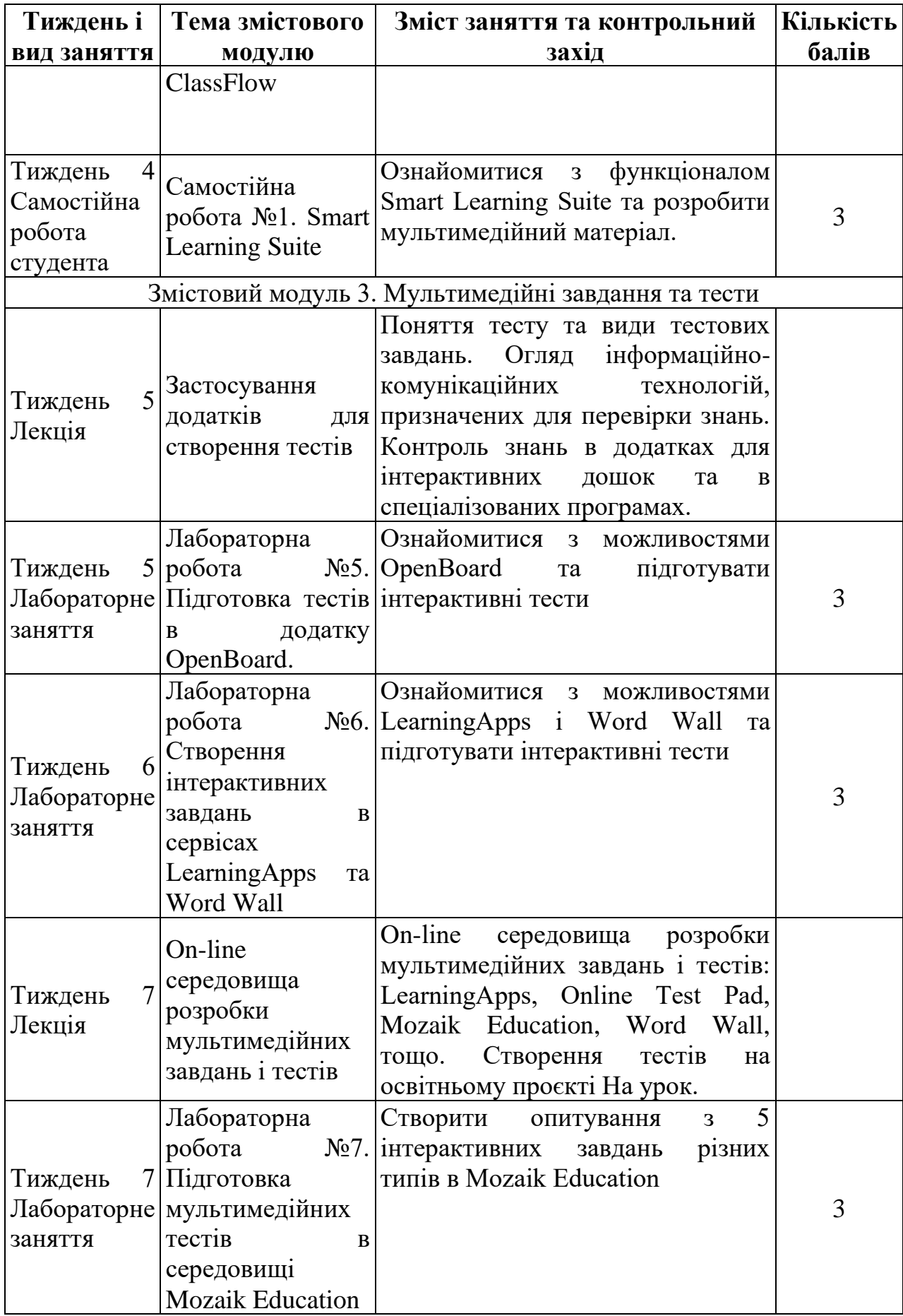

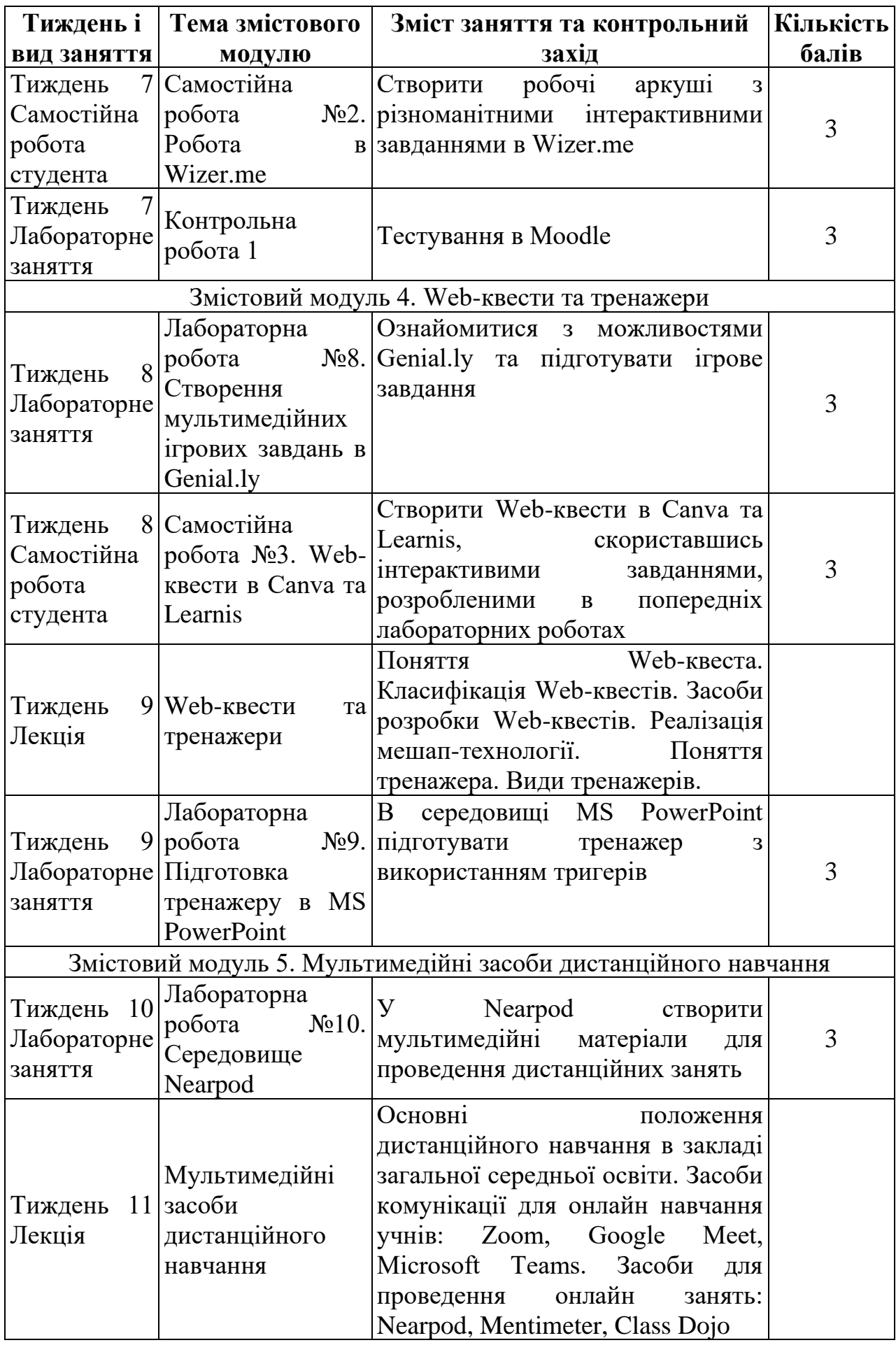

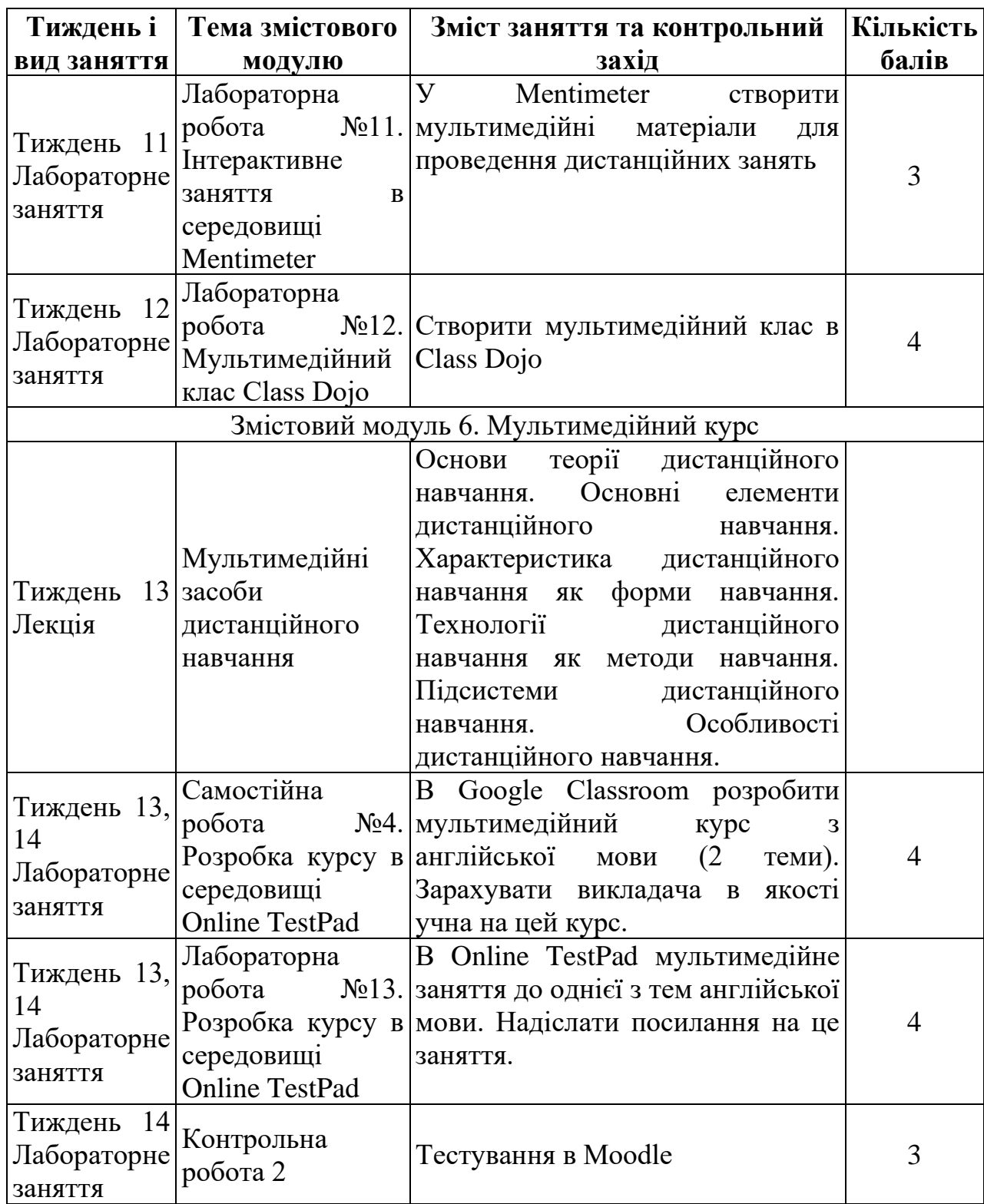

#### **ПЕРЕЛІК ДЖЕРЕЛ**

#### **Основна:**

1. Войтович Н. В., Найдьонова А. В. Використання хмарних технологій Google та сервісів Web 2.0 в освітньому процесі : метод. рекоменд. Дніпро : ДПТНЗ «Дніпровський центр ПТОТС», 2017. 113 с.

- 2. Гуржій А. М., Гуревич Р. С., Коношевський Л. Л., Коношевський О. Л. Мультимедійні технології та засоби навчання : навч. посібник / за ред. академіка НАПН України Гуржія А. М. Вінниця : Нілан-ЛТД, 2017. 556 с.
- 3. Гущіна Н. І. Путівник світом цифрових технологій : посібник для вчителів. Київ : Видавничий центр «Освіта», 2018. 32 с.
- 4. Гущина Н. І., Косик В. М., Пушкарьова Т. О. Мультимедійний комплекс: на допомогу вчителю : за матеріалами Першого освітнього фестивалю Epson «Інтерактивний світ знань». Київ : Науково-методична рада з питань освіти МОН України, 2014. 88 с.
- 5. Quest. Шукаємо пригоди : навч.-метод. посібник / укл. І. М. Сокол. Випуск 2. Запоріжжя : Кругозір, 2016. 124 с.

#### **Додаткова:**

- 1. Палюшок Л. В. Застосовування інтерактивного програмно-технологічного навчального комплексу Smart Board у навчальному процесі : посіб. на допомогу вчителям. Львів : ЛОІППО, 2017. 84 с.
- 2. Пшенична О. С. Інформаційні технології у вищій школі : методичні рекомендації до лабораторних занять для здобувачів ступеня вищої освіти магістра спеціальності «Комп'ютерні науки». Запоріжжя : ЗНУ, 2020. 99 с.
- 3. ICT Competency Framework for Teachers. Version 3. Paris : UNESCO, 2018. 66 p.
- 4. Redecker C. European Framework for the Digital Competence of EducatorsDigital Competence Framework for Educators (DigCompEdu) : report. Luxembourg: Publications Office of the European Union, 2017. 95 p.
- 5. Ratheeswari K. Information Communication Technology in Education. Journal of Applied and Advanced Research. 2018. Vol. 3.

#### **Інформаційні джерела:**

- 1. ClassFlow. URL: https://classflow.com/.
- 2. Canva. URL: https://www.canva.com/.
- 3. LearningApps. URL: https://learningapps.org/.
- 4. Genial.ly. URL: https://genial.ly/.
- 5. Mozaik Education. URL: https://www.mozaweb.com/.
- 6. Word Wall. URL: https://wordwall.net//.
- 7. Google Академія. URL: https://scholar.google.com.ua/.
- 8. ClassDojo. URL: https://www.classdojo.com/.
- 9. Google Class. URL: https://classroom.google.com/.
- 10.Learnis. URL: https://cutt.ly/fRXp7z0.
- 11.Mentimeter. URL: https://www.mentimeter.com/.
- 12.Nearpod. URL: https://nearpod.com/.
- 13.Online TestPad. URL: https://onlinetestpad.com/.
- 14.Smart Learning Suite. URL: https://www.smarttech.com/.
- 15.Wizer.me. URL: https://app.wizer.me/.

## **ДОДАТОК Б**

### **Слайди Гри пазла «Я це знаю»**

<span id="page-57-0"></span>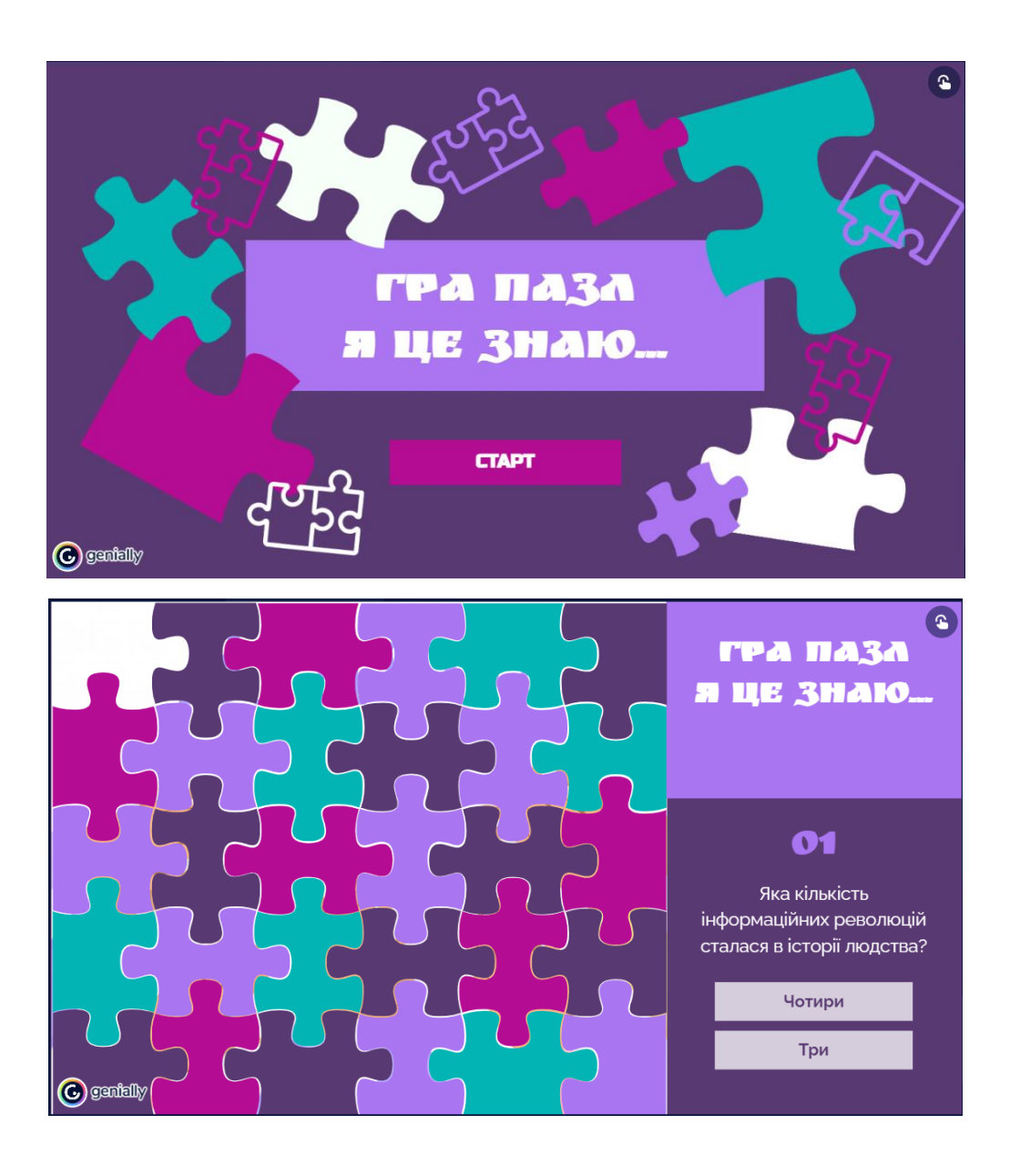

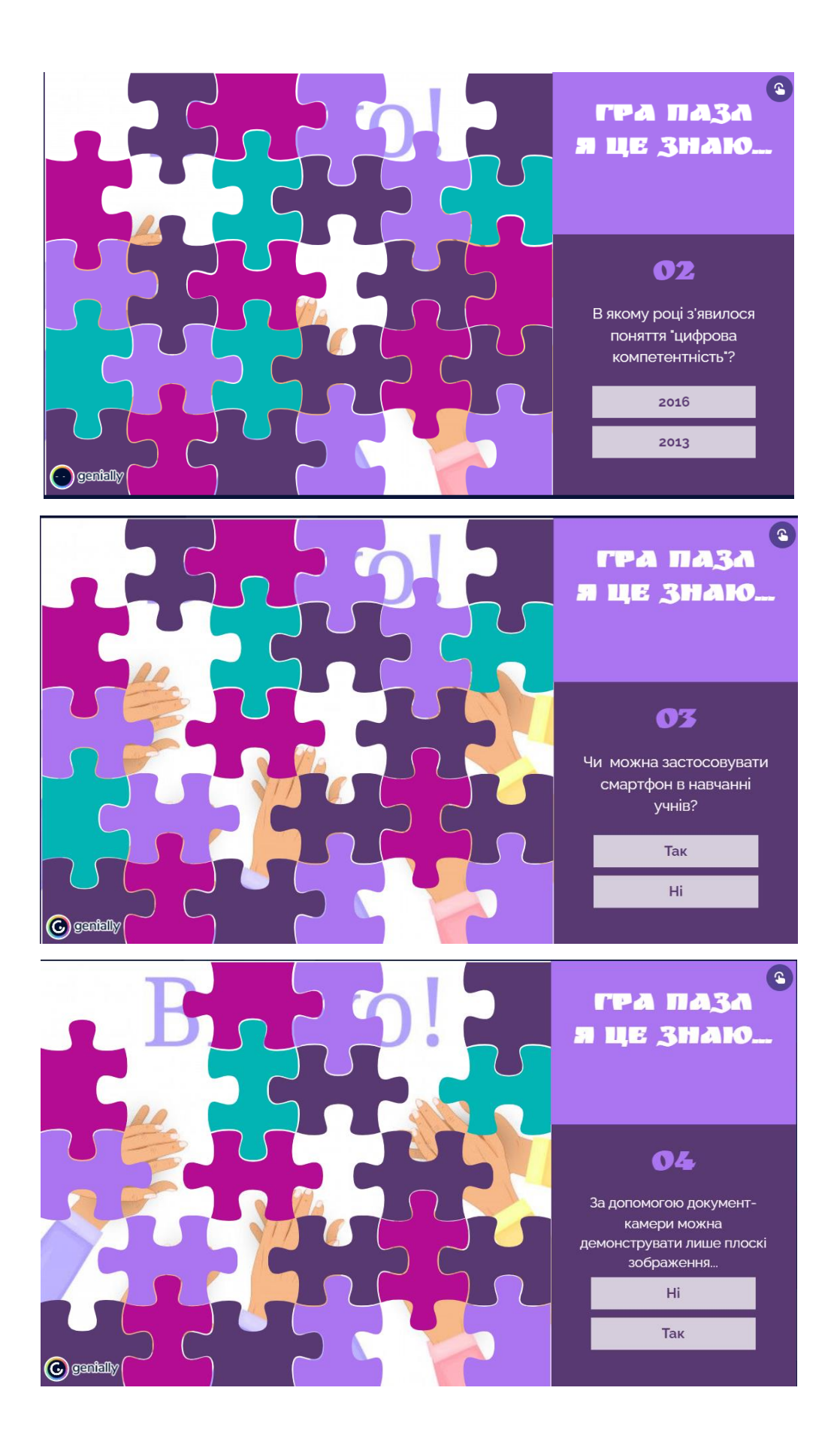

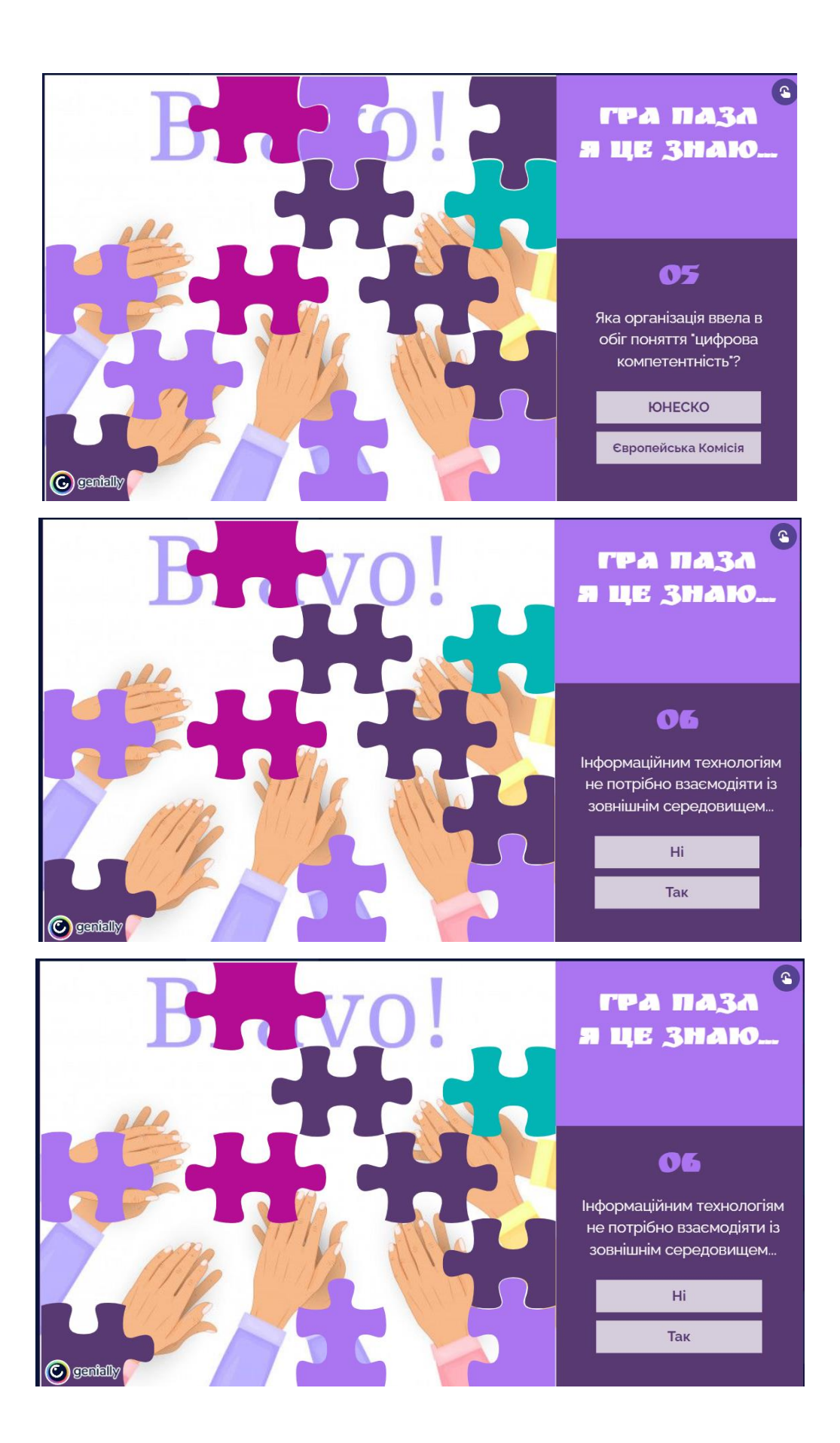

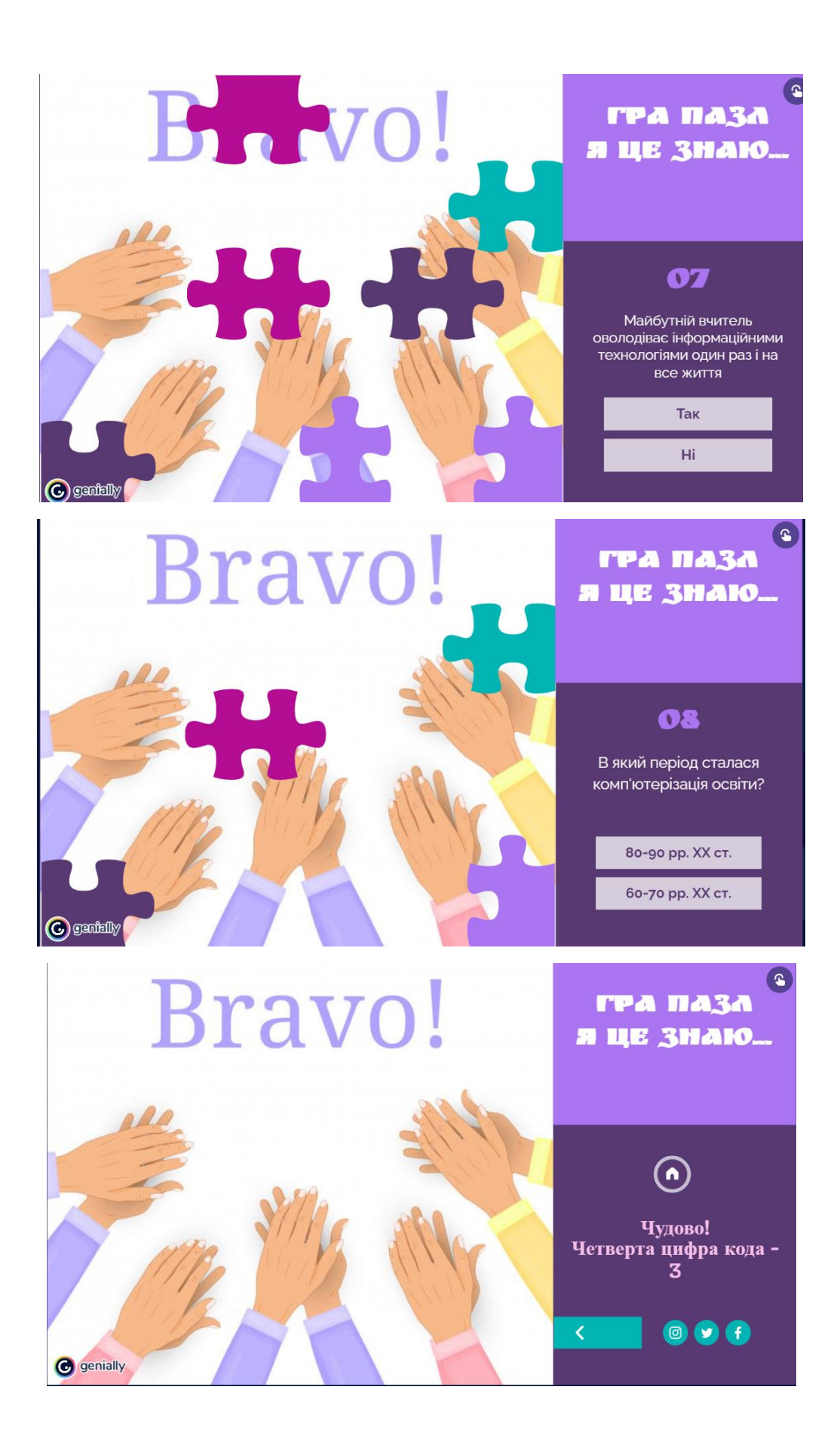

#### **ДОДАТОК В**

**Слайди Niarpod**

<span id="page-61-0"></span>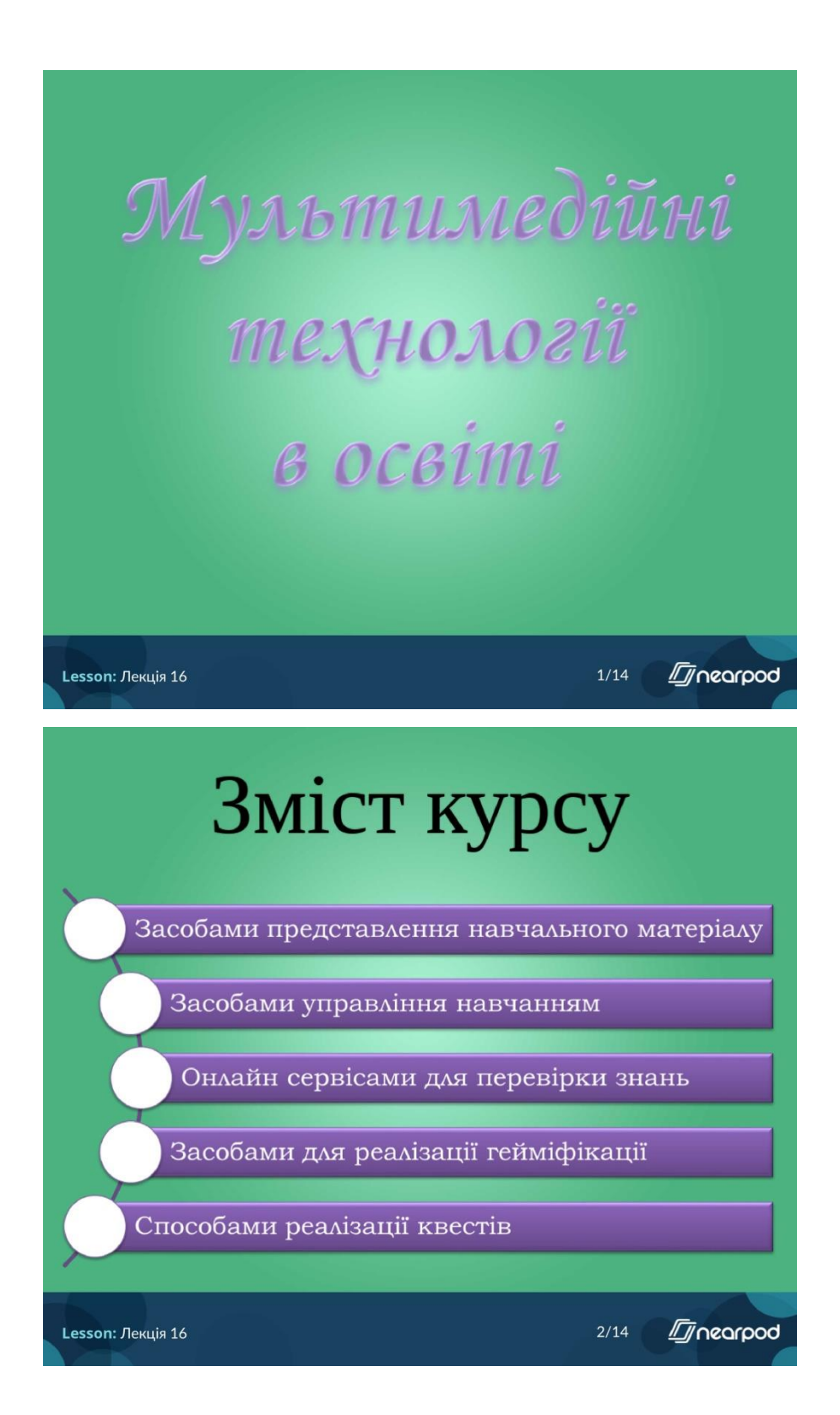

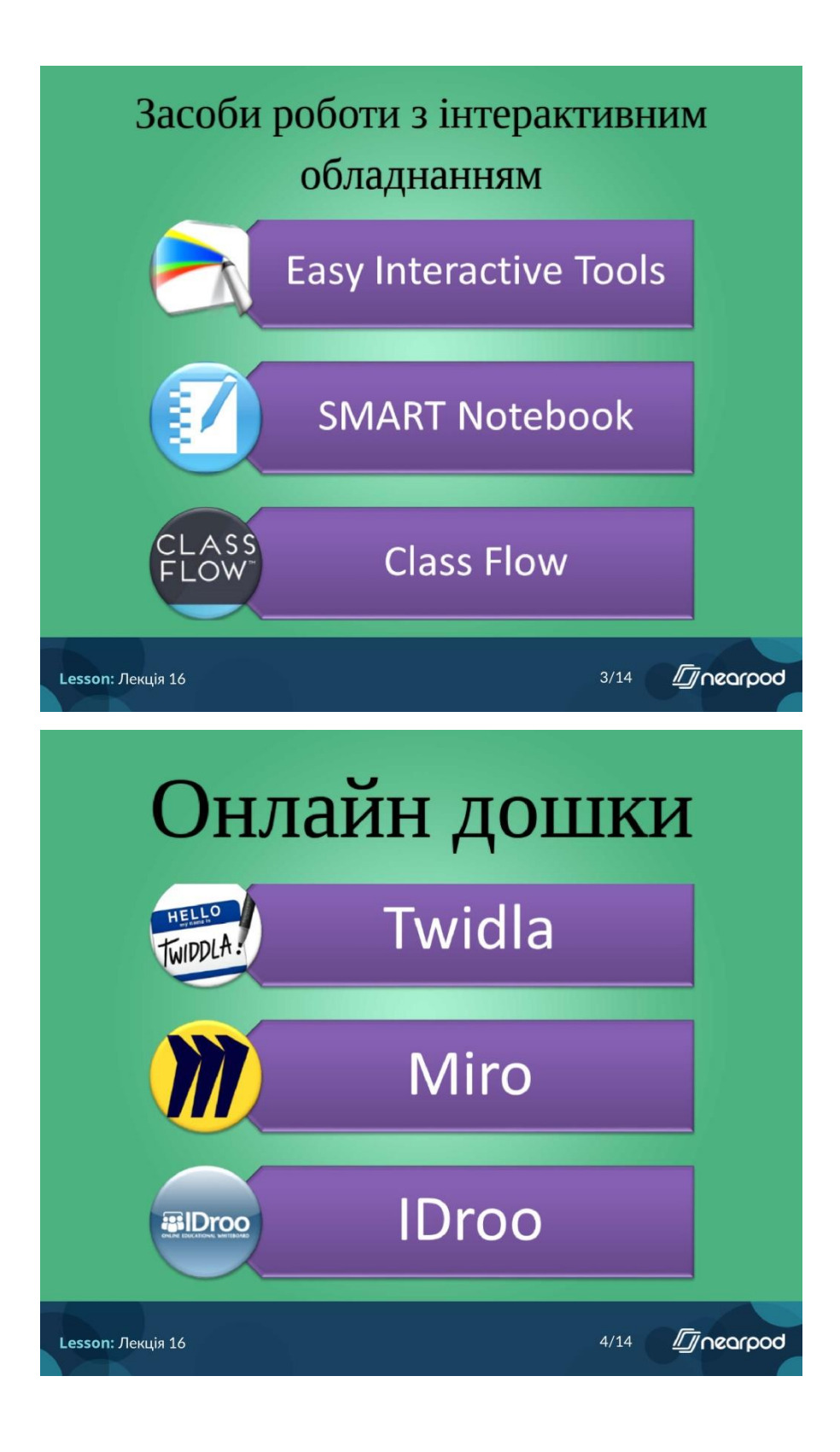

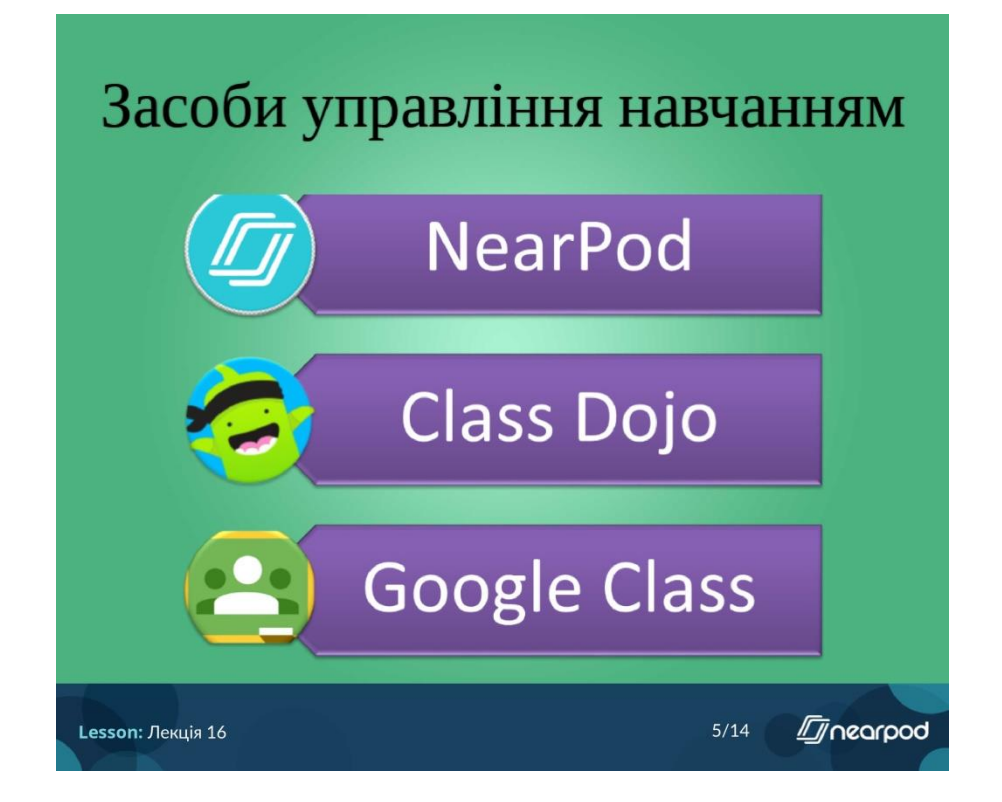

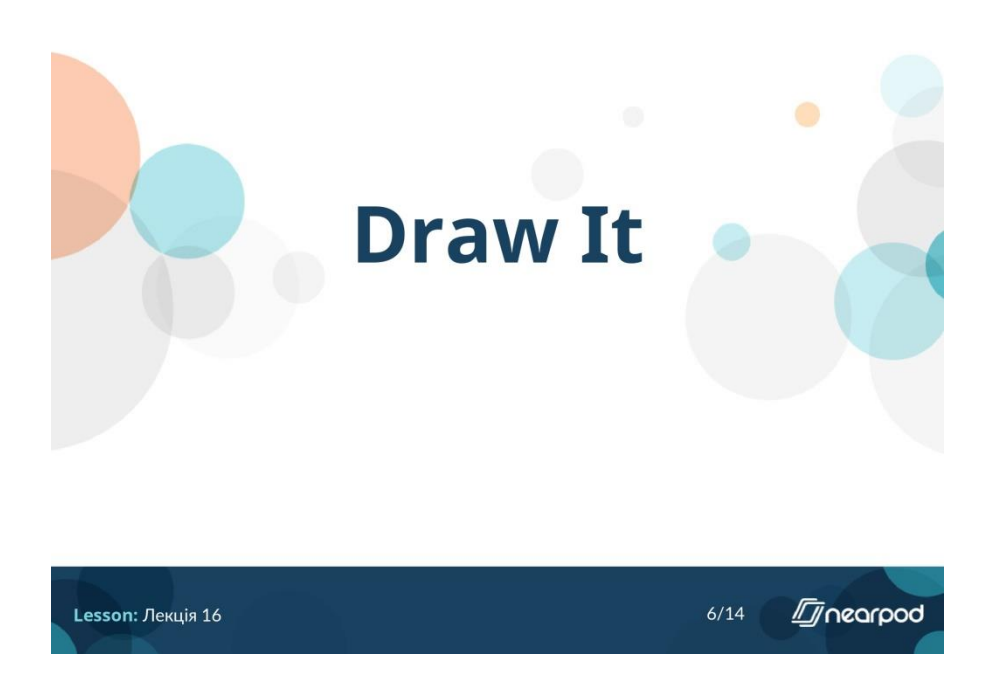

Описати свої емоції

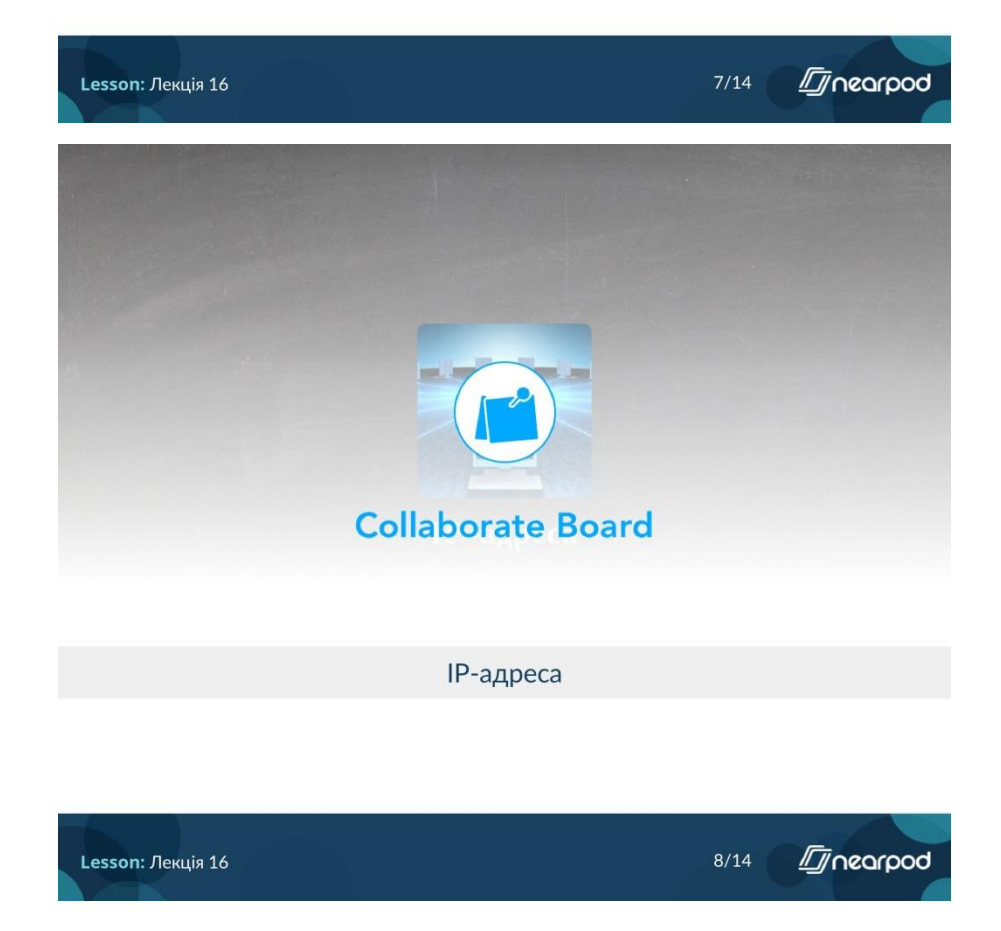

Встановити відповідність

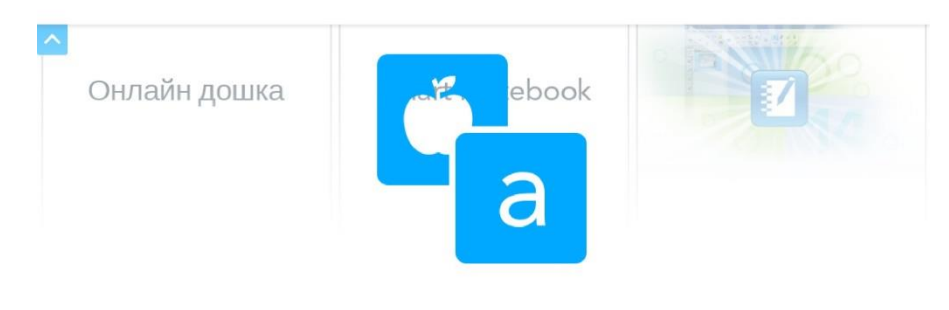

## **Matching Pairs**

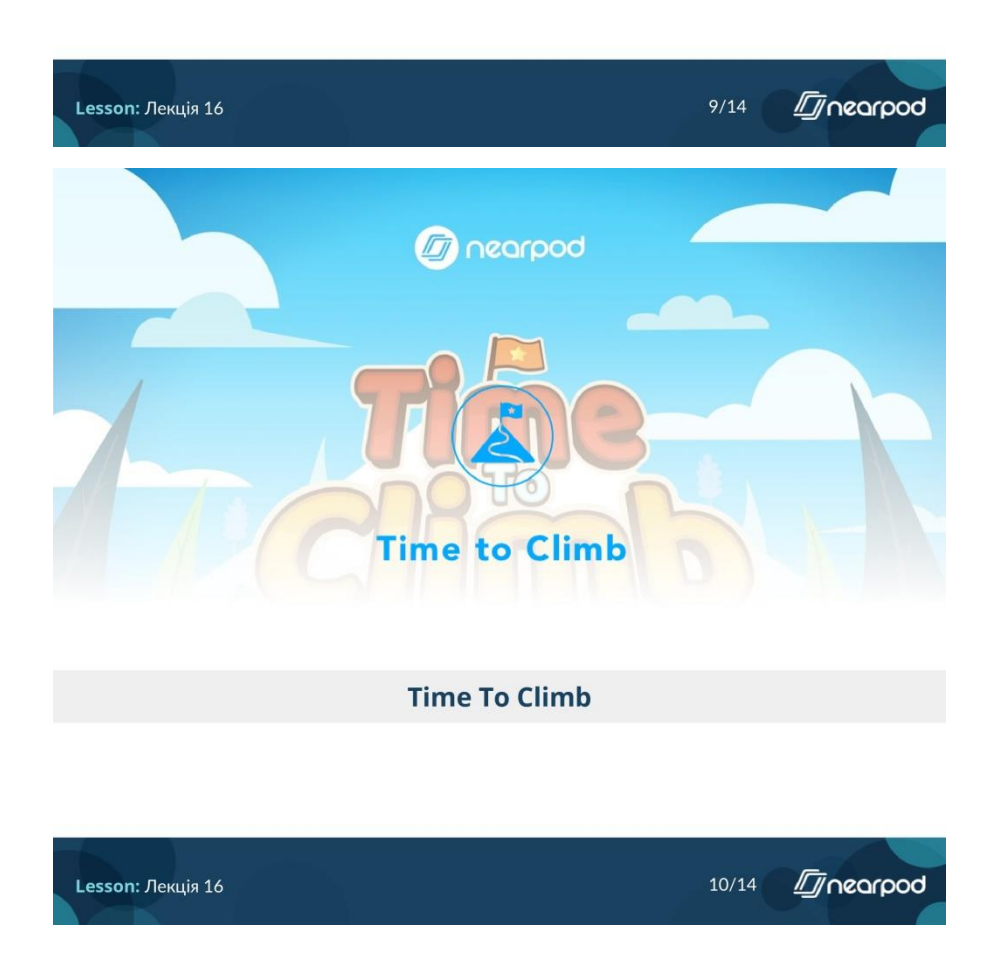

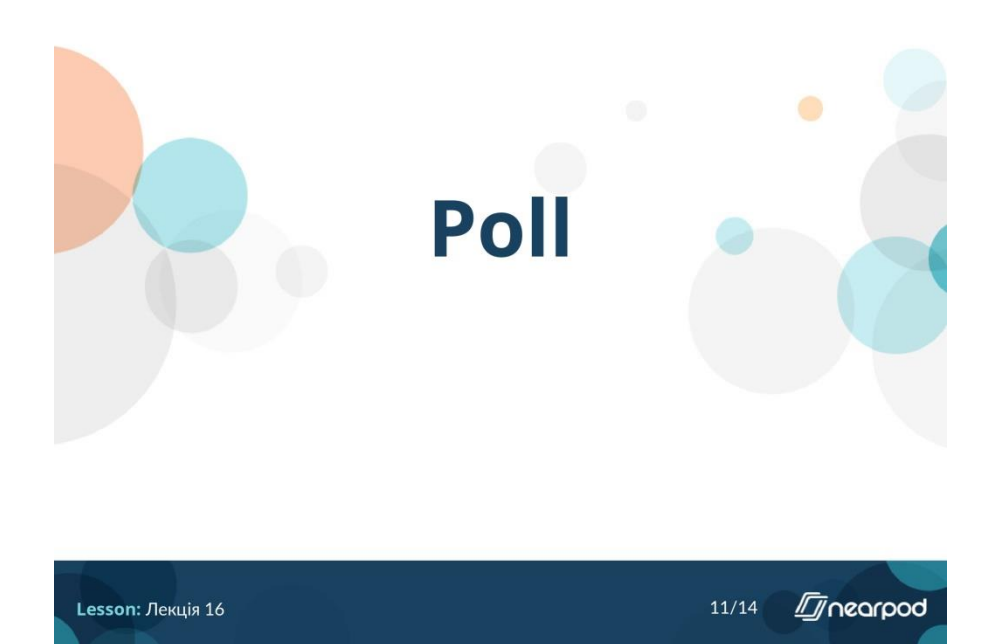

Чи сподобалося вам NearPod

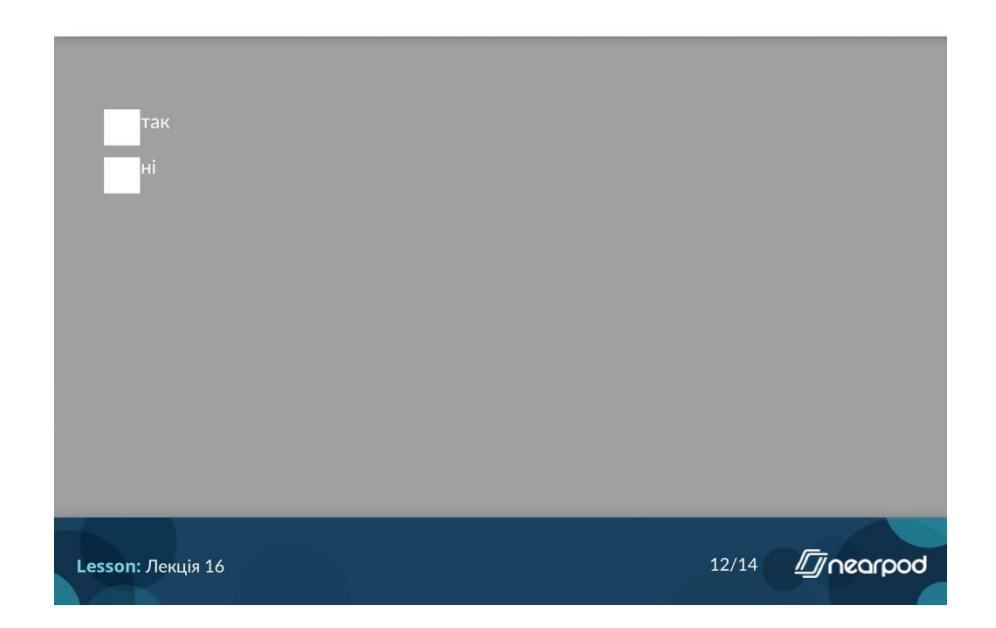

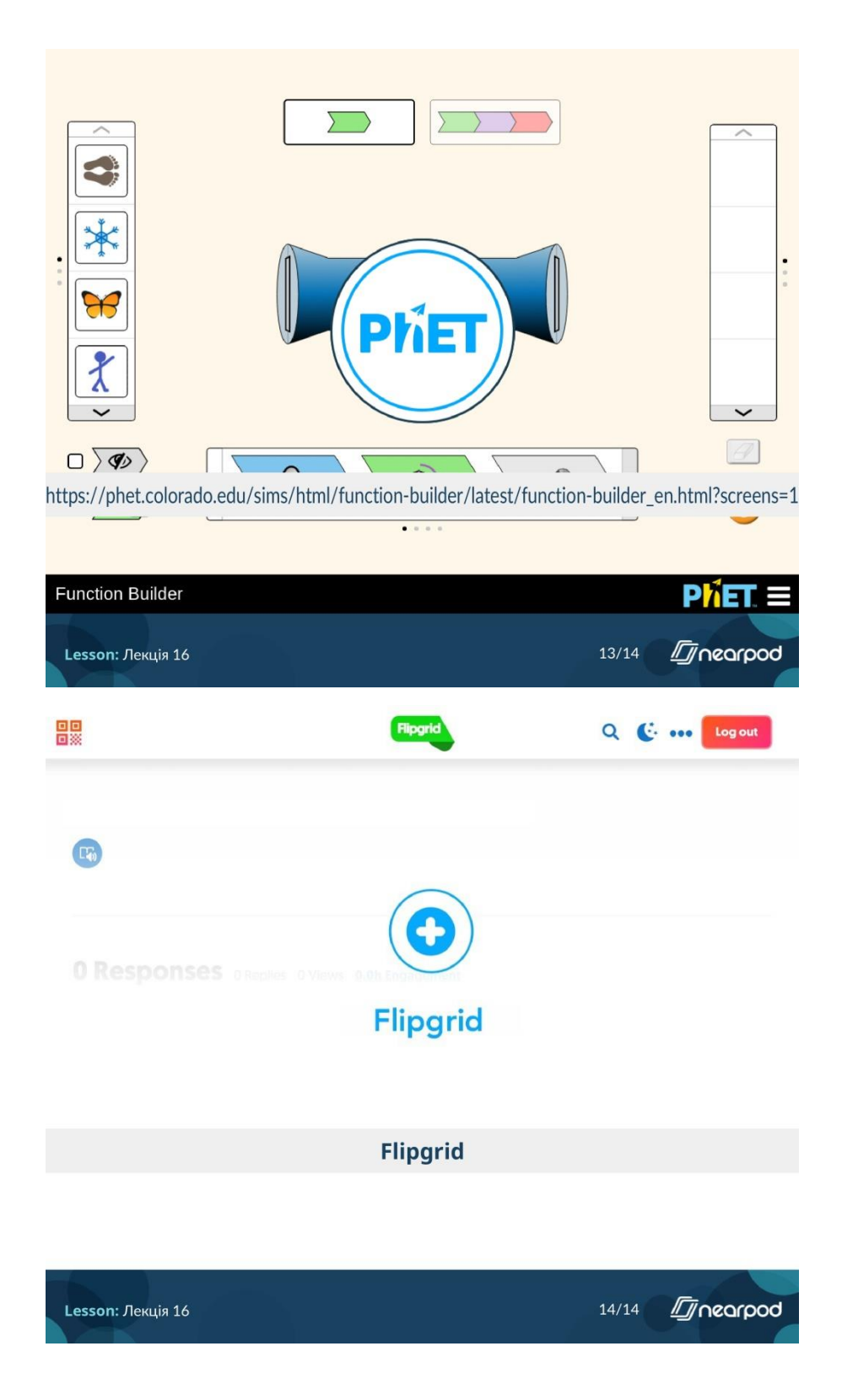